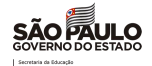

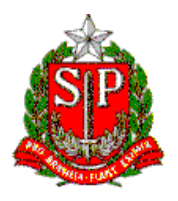

# **SECRETARIA DE ESTADO DA EDUCAÇÃO**

**DIRETORIA DE ENSINO – REGIÃO DE MIRACATU**

Av. Dona Evarista de Castro Ferreira – s/nº – Centro – Miracatu – SP – CEP: 11850-000

Telefone: (13) 3847-7050 / Fax: (13) 3847-7055 / E-mail: demir@educacao.sp.gov.br

# **CIRCULAR [DIRETORIA DE ENSINO - REGIÃO DE MIRACATU](#page--1-0)**

#### **CIRC[ULAR GABINETE DIRIGENTE - DE 04/02/2022](#page-2-0)**

Considerando o Boletim Semanal Subsecretaria nº 05, de 03 de fevereiro de 2022, encaminhamos aos servi[dores da Diretoria de Ensino – Região de Miracatu e às equipes gestoras das Escolas Estadua](#page-5-0)is de comp[etência dessa diretoria, as informações abaixo:](#page-8-0) 

# [SUMÁRIO](#page-12-0)

#### Sumário

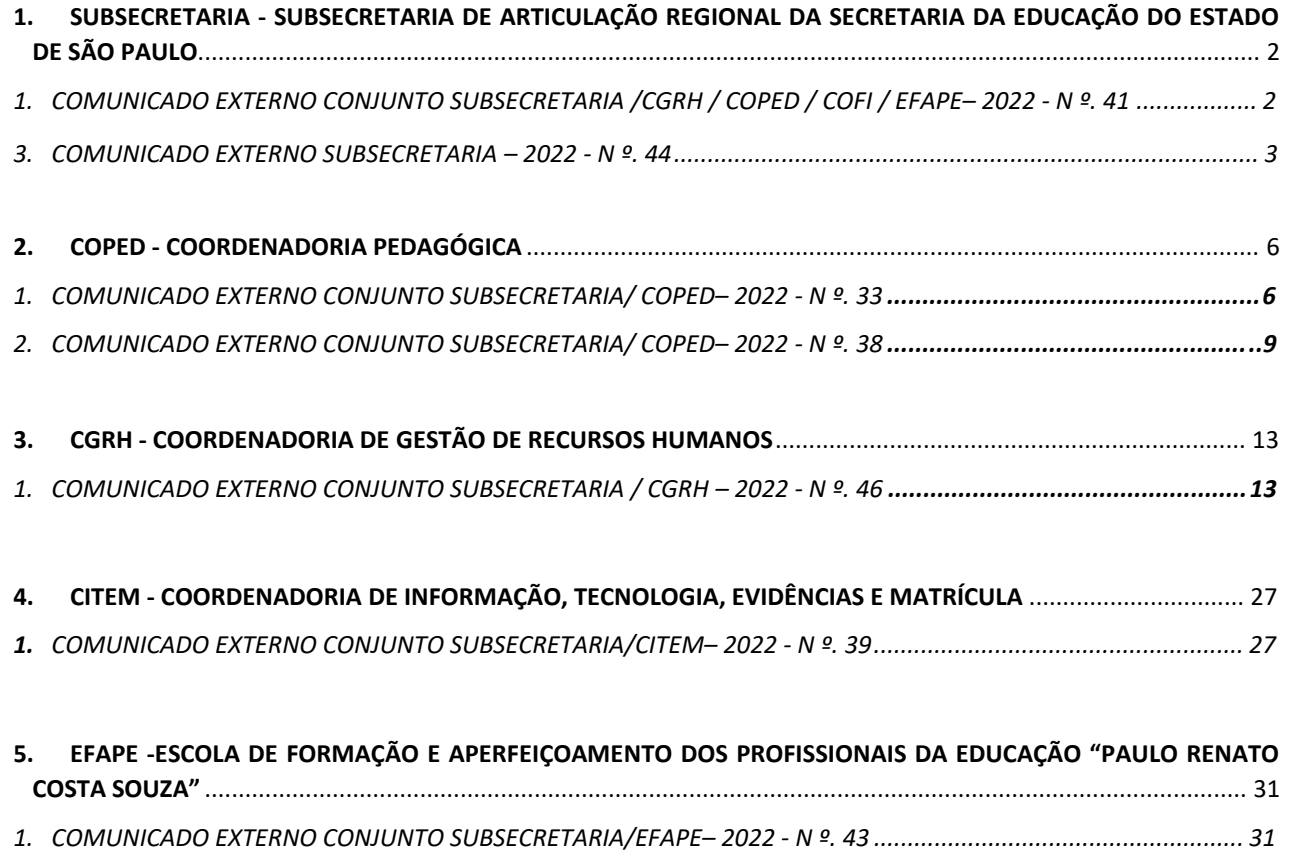

*2. COMUNICADO EXTERNO CONJUNTO SUBSECRETARIA / CMSP – 2022 - N º. 45 ..................................................... 52*

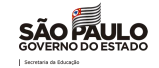

# 1. SUBSECRETARIA - SUBSECRETARIA DE ARTICULAÇÃO REGIONAL DA SECRETARIA DA EDUCAÇÃO DO ESTADO DE SÃO PAULO

# *1. COMUNICADO EXTERNO CONJUNTO SUBSECRETARIA /CGRH / COPED / COFI / EFAPE– 2022 - N º. 41*

São Paulo, 01 de fevereiro de 2022

Assunto: Documento orientador para o ano letivo de 2022.

Interessados: Dirigentes Regionais de Ensino, Equipes de Supervisão de Ensino, do Núcleo Pedagógico, e Equipes Gestoras das Unidades Escolares,

Prezados(as),

Elaboramos o Documento orientador para o ano letivo de 2022 (disponível neste [link\)](https://drive.google.com/file/d/1pFtsihOPjdd4xeToVY_IcwGAUY9Imjj_/view?usp=sharing) com o intuito de apoiar as escolas no planejamento e organização para este ano, incluindo orientações relativas aos protocolos sanitários, a organização pedagógica das escolas, o acolhimento dos estudantes, e a organização do trabalho dos profissionais da educação, conforme Resolução SEDUC nº 09/2022 [\(link\)](http://www.educacao.sp.gov.br/lise/sislegis/detresol.asp?strAto=202201280009).

Este documento organiza diversos documentos já compartilhados anteriormente, assim como complementa com informações importantes para apoiar a organização das escolas neste início de ano letivo.

Atenciosamente, SUBSECRETARIA /CGRH / COPED /COFI/ EFAPE

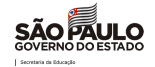

# <span id="page-2-0"></span>3. *COMUNICADO EXTERNO SUBSECRETARIA – 2022 - N º. 44*

# São Paulo, 02 de fevereiro de 2022

Vem por aí …

Programas Mão na Massa: Segundas e terças-feiras, das 13h às 14h, no app CMSP: todos os canais dos Anos Finais do Ensino Fundamental, Ensino Médio e EJA

20/12 - REPRISE: Como criar sua rádio jovem

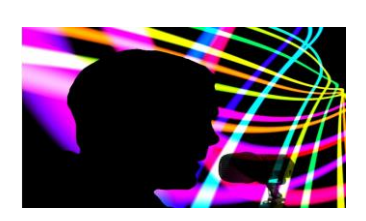

Graças ao sucesso dessa aula sobre web rádio, com várias dicas de como criar uma rádio na escola, vamos apresentar essa reprise para você. Então, dessa vez, não perca a oportunidade de conhecer o que vem a ser web rádio e aprenda a criar uma escolar ou pessoal. Ah, você assistiu a essa aula? Então, sabe que vale a pena ver mais uma vez e relembrar dicas imperdíveis. Participe!

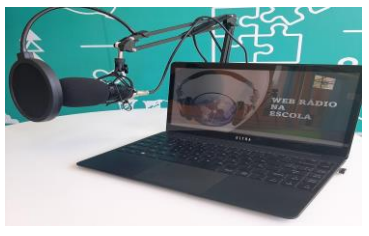

21/12 - REPRISE: Nas ondas do Streaming - Venha turbinar sua web rádio Dando continuidade à nossa proposta de mão na massa e criação de uma web rádio na escola, esta reprise vai ampliar sua compreensão sobre web rádio e ensinar você a melhorar sua proposta na escola. Se você tem o desejo de criar e implementar uma rádio na sua comunidade, ou, simplesmente, tem curiosidade sobre como se faz isso, não deixe de assistir aos dois programas dessa semana!

27/12 - REPRISE: Scratch: Partiu! Programação básica no Scratch

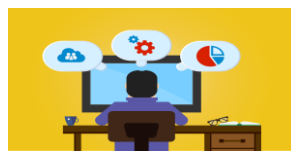

Olha essa reprise fantástica: Nesta aula vamos te apresentar a ferramenta Scratch, o conceito de programação em bloco e as possibilidades na personalização dos sprites, cenários e de áudio. Curtiu, né? Assista!

28/12 - REPRISE: Scratch: a ordem é dançar!

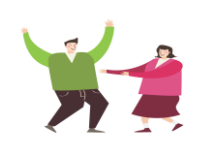

Agora que você já viu o básico do Scratch, que tal ser um personagem no Scratch? É isso mesmo! Agora você entra na dança como protagonista da sua própria programação. Que tal?

#### VISITE O CIEBP E DEPOIS EXPLORE O ACERVO CULTURAL DE SÃO PAULO

Você, com certeza, já ouviu falar do Parque Ibirapuera, que representa uma das maiores áreas verdes da nossa cidade, com 1,5 milhão de metros quadrados para prática de lazer, esporte e cultura. Lá, é possível passar momentos inesquecíveis com a família. Que tal fazer um piquenique rodeado pela natureza? Soa como um programa delicioso, não é? E é mesmo! Gosta de andar de bicicleta, patins ou skate? Então, você vai adorar conhecer o Ibirapuera! Gosta de belos jardins? O parque conta com inúmeros jardins e paisagens incríveis e um grande lago com um lindo chafariz. Você sabia que no Ibirapuera há monumentos importantes e museus famosos (já falamos aqui no Boletim Inovação sobre o Museu Afro e Museu de Arte Moderna), mas tem a Bienal também…? Sem falar da OCA e do Planetário! Viu quanta coisa? Então, aproveite sua visita ao CIEBP e

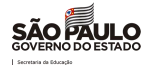

depois vá passear no Ibirapuera e conhecer um pouco de todas essas coisas incríveis que o parque nos oferece.

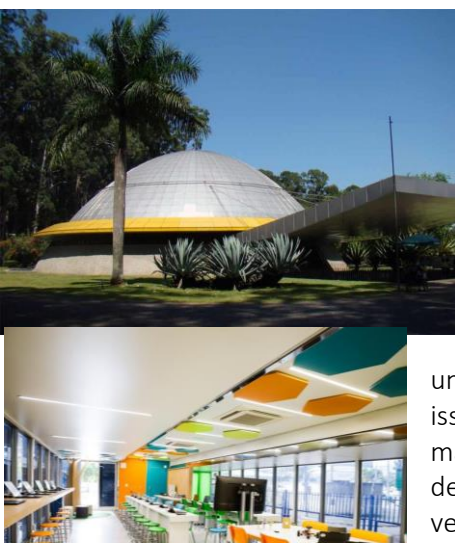

lá. O que ver e fazer: [https://parqueibirapuera.org/coisas-para-ver-e](https://parqueibirapuera.org/coisas-para-ver-e-fazer/)[fazer/](https://parqueibirapuera.org/coisas-para-ver-e-fazer/) Foto: Planetário do Ibirapuera; fonte:

Acesse o link abaixo e veja um pouco do que você pode ver e fazer

Destaque: Unidade Móvel CIEBP

[https://parquedoibirapuera.org](https://parquedoibirapuera.org/)

No dia 08 de dezembro, quarta-feira passada, inauguramos a unidade itinerante do Centro de Inovação da Educação Básica Paulista. É isso mesmo que você está pensando! Uma unidade para levar cultura maker, cultura digital, robótica, modelagem e prototipagem para escolas

de todo o Estado de São Paulo. Esse veículo magnífico é uma espécie de *transformer* da tecnologia e inovação, ou seja, onde chega (cidades que não têm unidade física do CIEBP), se instala e abre suas

repartições para receber estudantes e professores das escolas públicas locais. Lá, eles poderão fazer trilhas de formação e colocar a mão na massa, aprendendo de forma criativa

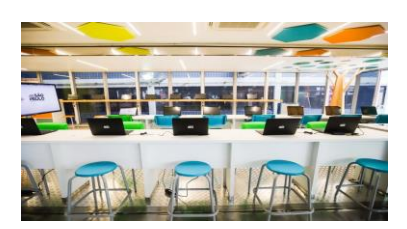

e significativa.

A proposta inicial é que esta unidade do CIEBP fique um mês em cada cidade que visitar. Gostou dessa novidade?

Então entre no nosso Instagram e veja mais fotos e vídeos da inauguração. Ah, não deixe de deixar seu "gostei/like" e seu comentário.

Aconteceu: Formação dos integrantes das novas unidades do CIEBP

A última semana foi bastante agitada no Centro de Inovação Central: tivemos a visita dos novos professores e coordenadores que integrarão as equipes de trabalho dos Centros de Inovação das escolas estaduais Maestro

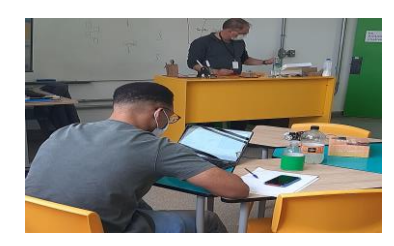

Callia (São Paulo - Diretoria de Ensino Região Sul 3) e Dr. Ângelo Mendes de Almeida (São Paulo - Diretoria de Ensino Região Sul 1). Ambas as unidades (entre outras) têm previsão de inauguração ainda para este ano de 2021. A visita técnica e formativa teve duração total de dezesseis horas (dividida em dois dias), nos quais os professores tiveram a oportunidade de vivenciar o dia a dia do Centro de Inovação e se debruçar sobre as especificidades relativas a cada espaço, incluindo suas trilhas e oficinas oferecidas, entre outras atividades pertinentes.

COMUNICADO CIEBP – Nº03/2021

O Centro de Inovação da Educação Básica Paulista – CIEBP, uma política pública instituída em 2020, que cria espaços que buscam potencializar a criação, o desenvolvimento, a avaliação e a disponibilização de métodos, práticas e tecnologias para atender aos desafios da Educação pública contemporânea, vem por meio deste informar:

Com base nas Resoluções SEDUC 81, 82, 135 e 136/2021, com a implantação de novos Centros de Inovação, esses espaços são parte integrante das Unidades Escolares aos quais estão vinculados e tem como foco o atendimento prioritário à comunidade escolar nos quais os CIEBPs estão operando. Desta forma, outro

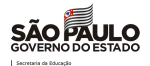

aspecto fundamental, que vai de encontro com esse parecer, é que as Unidades Escolares que abrigam os Centros de Inovação não necessitam participar do processo de agendamento para realizar as atividades propostas, bastando apenas conversar com o Professor (a) Coordenador (a) do CIEBP para acertar os detalhes das trilhas formativas, formação de professores ou mentorias ofertadas, tendo como objetivo adequar as ações as necessidades da Unidade Escolar e ao mesmo tempo, as possibilidades de atendimento do CIEBP. Também damos ampla divulgação que as Unidades Escolares que abrigam os novos Centros de Inovação irão receber verbas para aquisição de equipamentos e suprimentos, assim como para a manutenção dos materiais à disposição do CIEBP, conforme resoluções publicadas por essa secretaria, em especial a Resolução 135/2021. Por fim, a equipe do Centro de Inovação está sempre à disposição para auxiliar com qualquer demanda, dúvida ou questionamento que possa eventualmente surgir ao longo dos processos supracitados, pelo e-mail: [centrodeinovacao@educacao.sp.gov.br](mailto:centrodeinovacao@educacao.sp.gov.br) ou telefone/WhatApp/Telegram (11) 97544-5056. Você sabia?

Que a internet pesa igual a um morango?

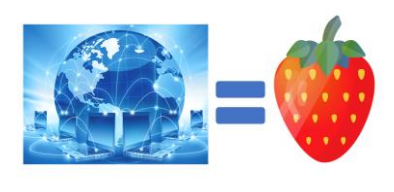

Parece até mentira, mas é isso mesmo! Esta novidade surgiu com o pesquisador Russell Seitz, que, em 2006, resolveu medir a rede de informação e comunicação mundial. Ele afirma que o envio e recebimento de dados dependem da movimentação de elétrons, mas que eles têm peso muito pequeno, próximo de zero. Por isso, a internet teria o peso aproximado de 50 gramas, o que equivale a um delicioso morango. Segundo a pesquisa, 40 bilhões de watts (50 milhões de cavalos de potência) é o total de energia gasta. Para compararmos, um carro de fórmula 1 pode ter mil cavalos.

Agora… você consegue imaginar a dimensão de energia que a internet gasta?

#### Se Liga! Registre suas boas práticas

Se você desenvolveu algum projeto dentro ou fora da sala de aula ligado à tecnologia e inovação, queremos conhecer o seu trabalho! Pode ter sido em 2020 ou 2021, seja como aluno, seja como professor, e deve ter acontecido em uma unidade escolar da rede pública paulista. Não deixe de participar! Conte sua história!

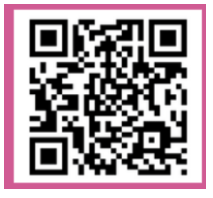

Link do formulário para divulgação[: https://cutt.ly/on2HQQc](https://cutt.ly/on2HQQc)

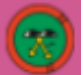

Hora de descontração

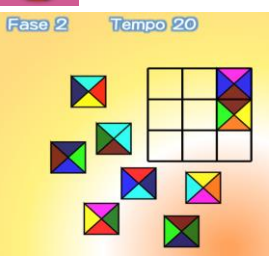

Gosta de desafios? Então aqui vai um: organize as partes do vitral, pois ele está quebrado. Mas, atenção! As partes que se tocam devem ser da mesma cor. Outra dica: o relógio está correndo! Então, seja rápido! Para jogar, acesse: <https://rachacuca.com.br/jogos/vitral-quebrado/>

Gostou da dica de entretenimento? Compartilhe em nosso instagram: @CIEBP

Atenciosamente,

SUBSECRETARIA/Equipe de Inovação

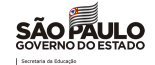

# <span id="page-5-0"></span>2. [COPED](http://www.educacao.sp.gov.br/coped/) - COORDENADORIA PEDAGÓGICA

# <span id="page-5-1"></span>*1. COMUNICADO EXTERNO CONJUNTO SUBSECRETARIA/ COPED– 2022 - N º. 33*

São Paulo, 02 de fevereiro de 2022

Assunto: ORIENTAÇÕES SOBRE AS AULAS DO NOVOTEC INTEGRADO DURANTE A ESPERA PELA ALOCAÇÃO DE PROFESSORES TÉCNICOS (PRAZO PREVISTO DE DUAS SEMANAS)

Interessados: Dirigentes Regionais de Ensino,

Prezados,

Considerando os prazos da licitação para contratação das instituições técnicas para ministrar as aulas dos cursos nas turmas Novotec Integrado, informamos que algumas turmas sofrerão atrasos na alocação dos professores técnicos, o que impacta na prorrogação do início das aulas dos componentes técnicos atendidos como descrito a seguir:

-Unidades atendidas pelo Centro Paula Souza: início previsto 03/02;

-Unidades atendidas pela FIEC: início previsto 07/02;

-Unidades lote que precisará de nova licitação: previsão de início na segunda quinzena de fevereiro (21/02)

Escolas da lista:

[https://docs.google.com/spreadsheets/d/1WifksbMXPprAR0V\\_fEg7ZmwKVezksROx0VGg1mmYTjk](https://docs.google.com/spreadsheets/d/1WifksbMXPprAR0V_fEg7ZmwKVezksROx0VGg1mmYTjk/edit?usp=sharing) [/edit?usp=sharing](https://docs.google.com/spreadsheets/d/1WifksbMXPprAR0V_fEg7ZmwKVezksROx0VGg1mmYTjk/edit?usp=sharing)

-Unidades atendidas pela PROZ e pela Sequencial: o fornecedor técnico informará às unidades que precisarem ter a primeira aula realizada por *live*;

Mais detalhes de turmas e unidades serão informados pelo residente Novotec em cada Polo, considerando as particularidades das turmas e das escolas técnicas parceiras, além do disponibilizado no link:

<https://drive.google.com/drive/folders/1ZvnoBlBj5GXPBceiBe-v4Y2b4MvPkJzt?usp=sharing>

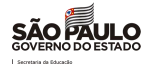

Pedimos a compreensão das equipes escolares e ressaltamos que haverá reposição das aulas a que se refere este comunicado, de modo que os alunos não sofram prejuízo com relação ao conteúdo dos cursos em que estão matriculados.

De forma a evitar aulas vagas no período mencionado, abaixo estão sugestões de atividades que podem ser desenvolvidas, com a colaboração das coordenações pedagógicas e corpo docente da rede estadual.

#### **ORIENTAÇÕES DO QUE FAZER**

O objetivo neste momento é engajar as turmas Novotec e transmitir aos alunos informações relevantes para seu envolvimento no curso em que estão inscritos. Essas atividades são de caráter optativo, porém consideradas valiosas para o processo de imersão nas temáticas que serão abordadas pelos cursos, cuja continuidade se dará pelo Plano de Aulas a ser desempenhado a partir da terceira semana do ano letivo pelos fornecedores técnicos.

#### **SUGESTÕES DE ATIVIDADES**

**Algumas sugestões de atividades que poderíamos propor para os professores de Rede Estadual**

1. Aula Magna - Exibir uma aula magna gravada pelo CPS sobre o curso em questão. Aula será disponibilizada pela equipe Novotec da SDE. (*1 aula*)

#### 2. Aplicar questionário para mapear Expectativas

A proposta é de se aplicar um questionário que será complementado por outro ao fim do curso como parte das avaliações NPS, no intuito de avaliarmos se o curso correspondeu às expectativas iniciais dos inscritos. Esse questionário será disponibilizado pela equipe do Novotec na SDE e deverá ser preenchido em sala de aula. (1 *aula*)

3. Aplicativo Seu Futuro Novotec Link para baixar app para Iphone - [baixe aqui](https://apps.apple.com/us/app/seu-futuro-novotec/id1583040756) <https://apps.apple.com/us/app/seu-futuro-novotec/id1583040756> Link para baixar app para Android - [baixe aqui](https://play.google.com/store/apps/details?id=br.com.novotec.seufuturo) <https://play.google.com/store/apps/details?id=br.com.novotec.seufuturo>

Baixar o aplicativo, responder o quiz vocacional, acessar o conteúdo sobre carreiras digitais e engajar discussões sobre o conteúdo lido com os estudantes.

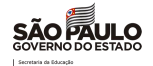

O conteúdo sobre carreiras digitais está na sessão "Carreiras Digitais".

Essas discussões teriam relação com o projeto de vida dos alunos. Isso caso os estudantes tenham permissão de usar o celular em sala de aula e tenham acesso a uma rede de internet. E para essa atividade, não há necessidade de uma gravação de aula pelo professor do CPS. (*2 aulas*)

4. Elaboração de atividades de acolhimento:

Dinâmicas que promovam interação entre os estudantes da turma. Momento importante após tanto tempo longe da sala de aula.

Atenciosamente,

SUBSECRETARIA/ COPED

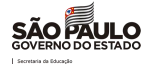

# <span id="page-8-0"></span>*2. COMUNICADO EXTERNO CONJUNTO SUBSECRETARIA/ COPED– 2022 - N º. 38*

#### São Paulo, 02 de fevereiro de 2022

## Assunto: ORIENTAÇÕES SOBRE AS AULAS DO NOVOTEC EXPRESSO DURANTE A ESPERA PELA ALOCAÇÃO DE PROFESSORES TÉCNICOS

Interessados: Dirigentes Regionais de Ensino,

#### Prezados,

Considerando os prazos da licitação em andamento para contratação das escolas técnicas para ministrar as aulas dos cursos nas turmas Novotec Expresso dentro dos itinerários formativos (UC1 e UC7), informamos que as turmas na planilha [Novotec Expresso \\_ Turmas e Escolas UC1 e UC7 2022.01.28](https://docs.google.com/spreadsheets/d/14lxoTxi4YUDqExYYegLRE99e7rxE8rQY/edit?usp=sharing&ouid=116307438016965074631&rtpof=true&sd=true) sofrerão atrasos na alocação dos professores técnicos, o que impacta na prorrogação do início das aulas dos componentes de qualificação profissional. A previsão de início das aulas é na semana do **dia 21 de fevereiro** de 2022.

Atualizações sobre a contratação das instituições técnicas e demais detalhes de turmas serão informados pelo residente Novotec em cada Polo, considerando as particularidades das turmas e das escolas técnicas parceiras.

Pedimos a compreensão das equipes escolares e ressaltamos que haverá reposição das aulas a que se refere este comunicado, de modo que os alunos não sofram prejuízo com relação ao conteúdo dos cursos em que estão matriculados.

De forma a evitar aulas vagas no período mencionado, abaixo estão sugestões de atividades que podem ser desenvolvidas nas turmas na UC1 e na UC7, com a colaboração das coordenações pedagógicas e do corpo docente da rede estadual.

Detalhes sobre os planos de curso, matrizes por UC e orientações para as escolas e docentes podem ser encontrados na pasta Novotec Expresso\_Novo Ensino Médio\_Pacote de orientações para professores\_UC1 e UC7, link abaixo:

#### <https://drive.google.com/drive/folders/1TxxyWqczHtuUIy9-K9csIUCPHvtFMXVW?usp=sharing>

#### ORIENTAÇÕES DE ATIVIDADES A SEREM DESENVOLVIDAS NAS AULAS DO NOVOTEC EXPRESSO

O Objetivo neste momento é engajar as turmas Novotec e transmitir aos alunos informações relevantes para seu envolvimento no curso em que estão inscritos. Essas atividades são de caráter optativo,

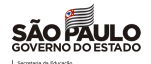

porém consideradas valiosas para o processo de imersão nas temáticas que serão abordadas dentro de sala de aula para as turmas na UC1 e na UC7, cuja continuidade se dará pelo Plano de Aulas a ser desempenhado a partir da terceira semana do ano letivo pelos fornecedores técnicos.

#### SUGESTÕES DE ATIVIDADES

#### Algumas sugestões de atividades que poderíamos propor para os professores de Rede Estadual

- 1. Aula Magna Exibir uma aula magna gravada pelo CPS sobre o curso em questão. Aula será disponibilizada pela equipe Novotec da SDE. (*1 aula*)
- 2. Plano de Curso

Os planos de curso podem ser acessados [via esse link.](https://drive.google.com/drive/folders/11j4B_mfW7qiYO54V7M-0l96JtV-lPJZ9?usp=sharing)

[https://drive.google.com/drive/folders/11j4B\\_mfW7qiYO54V7M-0l96JtV-lPJZ9?usp=sharing](https://drive.google.com/drive/folders/11j4B_mfW7qiYO54V7M-0l96JtV-lPJZ9?usp=sharing)

Pegar o plano de curso e analisar todo o documento junto com os alunos. A proposta é de coletar dúvidas para que sejam esclarecidas na primeira aula com o fornecedor técnico (*1 aula*)

3. Aplicar questionário para mapear Expectativas

A proposta é de se aplicar um questionário que será complementado por outro ao fim do curso como parte das avaliações NPS, no intuito de avaliarmos se o curso correspondeu às expectativas iniciais dos inscritos. Esse questionário será disponibilizado pela equipe do Novotec na SDE e deverá ser preenchido em sala de aula. (1 *aula*)

4. Aplicativo Seu Futuro Novotec

Link para baixar app para Iphone - [baixe aqui](https://apps.apple.com/us/app/seu-futuro-novotec/id1583040756)

<https://apps.apple.com/us/app/seu-futuro-novotec/id1583040756>

Link para baixar app para Android - [baixe aqui](https://play.google.com/store/apps/details?id=br.com.novotec.seufuturo)

<https://play.google.com/store/apps/details?id=br.com.novotec.seufuturo>

Baixar o aplicativo, responder o quiz vocacional, acessar o conteúdo sobre carreiras digitais e engajar discussões sobre o conteúdo lido com os estudantes.

O conteúdo sobre carreiras digitais está na sessão "Carreiras Digitais".

Essas discussões teriam relação com o projeto de vida dos alunos. E para essa atividade, não há necessidade de uma gravação de aula pelo professor do CPS. (*2 aulas*)

5. Elaboração de atividades de acolhimento:

Dinâmicas que promovam interação entre os estudantes da turma. Momento importante após tanto tempo longe da sala de aula.

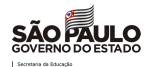

- 6. Utilizar os materiais de Apoio ao Planejamento e Práticas de Aprofundamento (MAPPA) Seguindo as licenciaturas dos professores em rede estadual como indicado nas matrizes dos respectivos cursos, indicamos utilizar os materiais do MAPPA, indicados para os aprofundamentos curriculares dos 4 itinerários formativos que o Novotec Expresso compõe, conforme links a seguir:
- Matemática Conectada (Matemática) <https://drive.google.com/drive/folders/1GXIGjtIBQwZUOX6tjug0OVQTOh32Dno7?usp=sharing>
- Superar desafios é de humanas (Ciências Humanas) <https://drive.google.com/drive/folders/1D56Ors3C95in4hXVBQKzuPrlkyb2yOyt?usp=sharing>
- Ciência em ação! (Ciências da Natureza) <https://drive.google.com/drive/folders/1fN2ERdcMMIzLnmnIvuDNkQYKm2kGG5ur?usp=sharing>
- #SeLigaNaMídia (Linguagens) [https://drive.google.com/drive/folders/12odFE3-](https://drive.google.com/drive/folders/12odFE3-4rW824iEIM75rGpHDya8hJ6T3?usp=sharing) [4rW824iEIM75rGpHDya8hJ6T3?usp=sharing](https://drive.google.com/drive/folders/12odFE3-4rW824iEIM75rGpHDya8hJ6T3?usp=sharing)

Atenção: Estes materiais estão sendo disponibilizados aos professores para serem utilizados no momento do Planejamento 2022.

#### **MATRIZES**

Link para as matrizes dos cursos do Novotec Expresso na UC1 e UC7

<https://drive.google.com/drive/folders/13K-YACkLiB3t7MkpMfGqVECO-KcDvPU0?usp=sharing>

# GESTÃO DE SALA

# Orientações sobre como será a gestão de sala de aula das turmas do Novotec Expresso podem ser encontradas no documento enviado pela SEDUC em novembro de 2021

"Orientações para implementação carga de expansão turmas de ACDA e 2º professor novotec expresso.docx 25\_11"

#### Link de acesso:

<https://drive.google.com/file/d/1l8RfTq4Qlf1eOvdR0TosgPVXROA1Dxq5/view?usp=sharing>

#### ATRIBUIÇÃO DE PROFESSOR

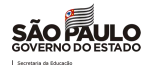

Compete às escolas da Rede Estadual fazer a atribuição de seus professores de acordo com a Matriz Curricular e o curso do Novotec Expresso escolhido dentro do itinerário formativo em questão, conforme Resolução [Seduc n° 97,](http://siau.edunet.sp.gov.br/ItemLise/arquivos/RESOLU%C3%87%C3%83O%2097.HTM?Time=24/11/2021%2009:56:43) de 08-10-21.

#### DISTRIBUIÇÃO DE AULAS AO LONGO DA SEMANA

Orientamos concentrar as aulas dos cursos do Novotec Expresso em grandes blocos ou dias inteiros, dentre outros fatores, em razão do deslocamento do professor da Escola Técnica entre municípios e da capacidade de atendimento pelas escolas técnicas das referidas demandas. Por exemplo, tente concentrar as aulas em 1 ou 2 dias da semana.

Atenciosamente,

SUBSECRETARIA/ COPED

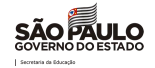

# <span id="page-12-0"></span>3. [CGRH](http://www.educacao.sp.gov.br/cgrh/) - COORDENADORIA DE GESTÃO DE RECURSOS HUMANOS

# <span id="page-12-1"></span>*1. COMUNICADO EXTERNO CONJUNTO SUBSECRETARIA / CGRH – 2022 - N º. 46*

São Paulo, 02 de fevereiro de 2022

Assuntos: Progressão QAE -2019; Progressão QSE -2018; Bolsa do Povo Educação - Responsáveis Atribuição de Classes e Aulas – 2022 e Credenciamento Emergencial PEI; Atribuição de Classes e Aulas – 2022 para os docentes contratados e candidatos à contratação com atribuição de Projeto de Apoio a Tecnologia e Inovação -PROATEC; Atuação de Intérprete de Libras no Programa de Ensino Integral

1.Progressão QAE -2019 Interessado: Diretorias Regionais de Ensino

Prezados(as) Senhores(as) Dirigentes Regionais de Ensino, Diretores(as) de CRH e NAP,

A Coordenadoria de Gestão de Recursos Humanos informa que se encontra prevista a publicação no Diário Oficial de 03/02/2022, da relação dos servidores que fazem jus à Progressão do Quadro de Apoio Escolar – QAE referente ao ano de 2019.

A partir desta data os servidores inseridos neste quadro funcional terão 30 dias (trinta) dias corridos de 03/02 a 04/03/2022, para solicitar recurso contra a não habilitação em participar do referido processo, devendo para tal, acessar o sistema Portal Net no link: [http://portalnet.educacao.sp.gov.br/](http://portalnet.educacao.sp.gov.br/P) no sistema "PROGRESSÃO QAE > RECURSO".

Solicitamos, por fim, reforçar a publicidade aos servidores deste quadro a respeito do teor deste Correio, atendendo-os nos esclarecimentos que se fizerem necessários.

Para acessar o manual com as orientações para os servidores acessarem o sistema Portalnet, acesse no link: <https://drive.google.com/file/d/1iyKU3indJRJiV64foZlse4BWCQFDggQL/view?usp=sharing>

Eventuais dúvidas devem ser reportadas ao e-mail: cevif@educacao.sp.gov.br

Atenciosamente, CEVIF/DEAPE/CGRH

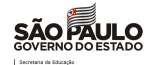

# 2. Progressão QSE -2018 Interessado: Diretorias Regionais de Ensino

Prezados(as) Senhores(as) Dirigentes Regionais de Ensino, Diretores(as) de CRH e NAP

A Coordenadoria de Gestão de Recursos Humanos informa que se encontra previsto a publicação no Diário Oficial de 03/02/2022, do Edital de Abertura do Processo de Progressão do Quadro da Secretaria da Educação – QSE, referente ao ano de 2018.

A partir desta data os servidores inseridos neste quadro funcional terão 3 (três) dias úteis, 03/02 a 07/02/2022, para solicitar recurso contra a não habilitação em participar do referido processo, devendo para tal, acessar o sistema Portal Net no link: [http://portalnet.educacao.sp.gov.br/.](http://portalnet.educacao.sp.gov.br/)

Os servidores considerados APTOS, na referida publicação, poderão, de imediato, apresentar os cursos/eventos de acordo com o Capítulo IV – "Do Inventário de Desenvolvimento Individual" até às 18 horas de 07/02/2022.

O Centro de Recursos Humanos das Diretorias de Ensino, deverá receber os referidos documentos, validá-los e inseri-los até 18 horas do dia 08/02/2022 no Sistema de Formação Curricular, utilizando a tabela de códigos específicos para fins de Progressão.

Os códigos registrados na tabela abaixo, devem ser utilizados para cadastro no sistema de Formação Curricular, em consonância com as regras que serão publicadas no anexo do Edital de Abertura, bem como na Resolução SGP nº 27 de 16/07/2014, lembrando que o sistema não fará leitura dos cursos inseridos com códigos diferentes do constante na tabela.

#### Tabela de Códigos

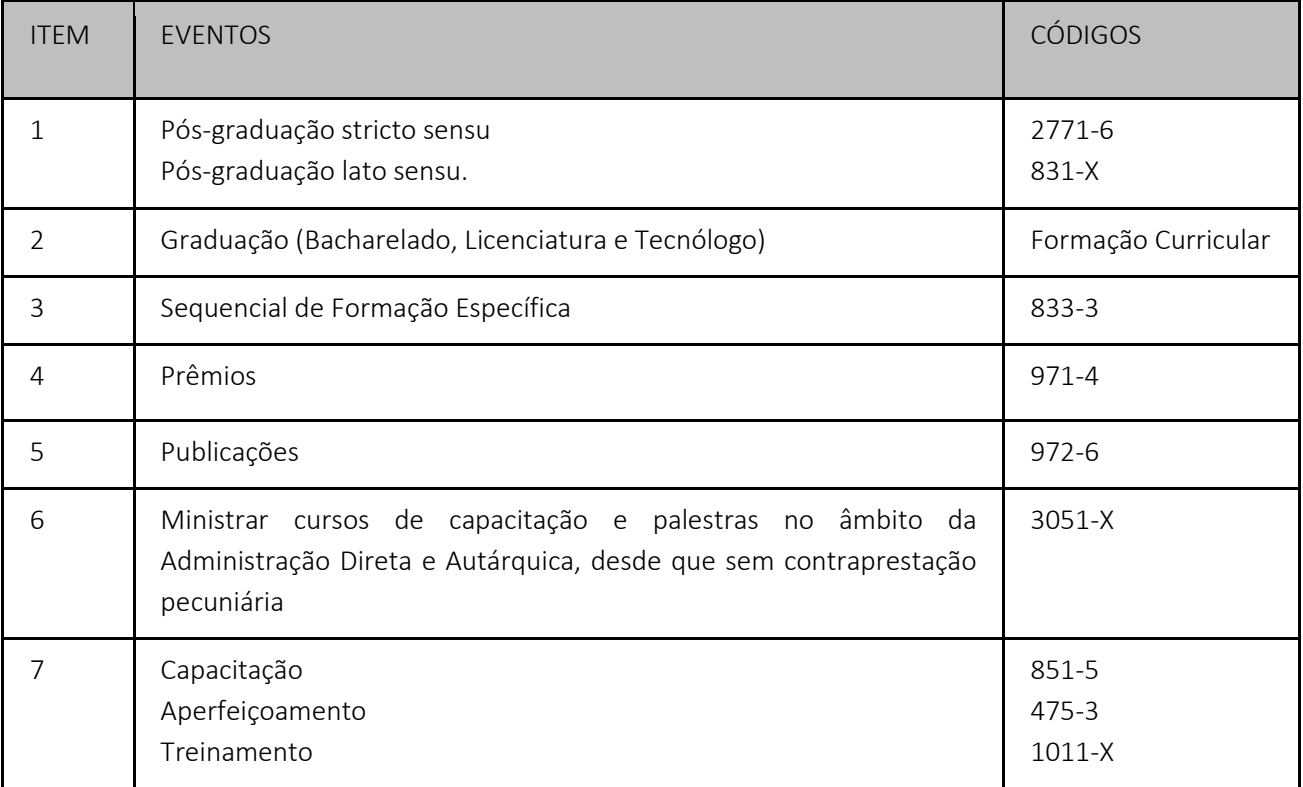

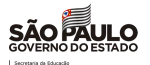

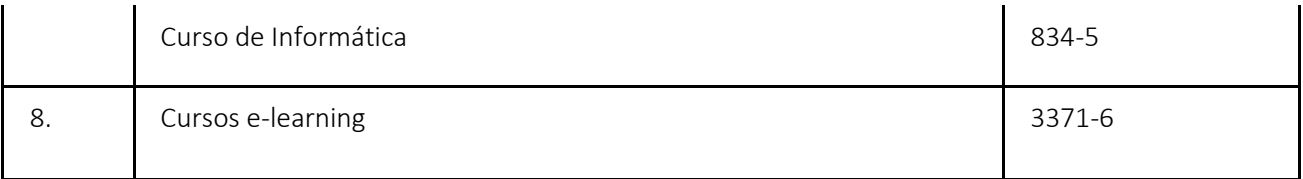

Reiteramos que de acordo com a alínea c) do item 7 do capítulo IV do referido Edital, para o servidor que obteve a progressão anteriormente, os cursos/eventos considerados, embora constem no Sistema da Formação Curricular, não poderão ser reutilizados para o mesmo fim.

Solicitamos, por fim, reforçar a publicidade aos servidores deste quadro a respeito do teor deste Correio, atendendo-os nos esclarecimentos que se fizerem necessários, bem como reunir esforços para a inserção dos cursos apresentados no referido sistema.

Eventuais dúvidas devem ser reportadas ao e-mail: cevif@educacao.sp.gov.br

Atenciosamente, CEVIF/DEAPE/CGRH

3. Bolsa do Povo Educação - Responsáveis Interessado: Diretorias de Ensino e Unidades Escolares

Prezadas Diretorias de Ensino e Unidades Escolares,

Seguem as orientações sobre o Bolsa do Povo Educação - Responsáveis:

#### Apontamento de Frequência

O prazo para apontamento da frequência do mês de janeiro, conforme cronograma usual, será no 3º dia útil do mês subsequente. Portanto, caso os beneficiários tenham tido faltas, é preciso apontá-las até 03/02/2022 às 23h59.

É fundamental que todos os beneficiários, inclusive os que eventualmente sejam desligados, tenham as faltas apontadas no sistema, de modo a impedir que haja pagamentos indevidos.

#### Benefícios de dezembro

Conforme e-mail enviado em 27 de janeiro, recebemos a informação que alguns benefícios haviam sido creditados via *voucher*, inclusive para beneficiários que já haviam recebido o cartão. Portanto, orientamos que os beneficiários que se depararem com a informação de saldo zerado no cartão, tentem acessar o benefício pelo *voucher*.

#### Dupla autenticação para o *voucher*

Recentemente implementou-se o sistema de dupla autenticação para dar maior segurança no processo de acesso ao *voucher*. Após responder às perguntas de segurança, o beneficiário receberia um código de segurança no email informado no ato da inscrição e, após inserir esse código na plataforma, acessaria o número de protocolo e senha.

No entanto, muitos beneficiários não possuem mais acesso ao email informado no ato da inscrição. Como alternativa, implementamos outra informação que pode ser inserida no lugar do código recebido no e-mail.

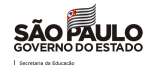

Os beneficiários poderão informar o ID de inscrição para cumprir a etapa de dupla autenticação e, dessa forma, acessar seu benefício.

O ID de inscrição pode ser encontrado na tela de detalhe do candidato na plataforma, logo acima do nome, conforme imagem abaixo. Ele é composto por 14 caracteres, em geral iniciado com *202100000*, variando os últimos 5 números. Os beneficiários não possuem acesso a esse código, de modo a fazer com que as unidades escolares fiquem incumbidas de passarem essa informação.

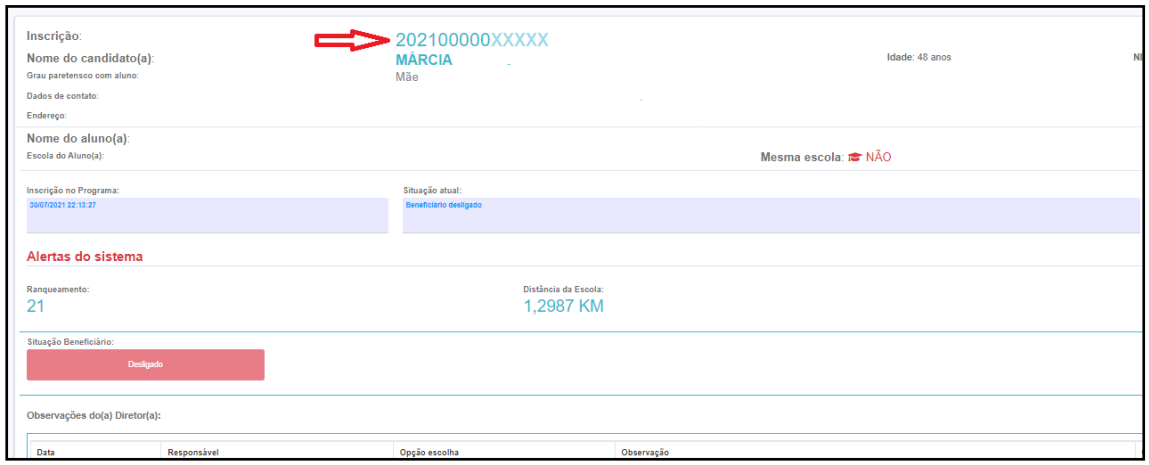

Na imagem acima foram substituídos os últimos 5 caracteres por X para garantir a privacidade dos dados.

Importante: a UE deve passar o código, preferencialmente, de maneira presencial para o beneficiário. Em casos de impossibilidade, fazer, via contato telefônico, perguntas de segurança (por exemplo: CPF e nome do estudante pelo qual é responsável) para garantir que o código será passado exclusivamente para o beneficiário. Trata-se de uma informação sensível.

#### Entrega dos cartões

Está em desenvolvimento uma tela na SED (Secretaria Escolar Digital) na qual as unidades escolares apontarão quais beneficiários já retiraram os cartões do Bolsa do Povo. Portanto, enquanto a tela não estiver disponível, orientamos que as UEs encontrem outros meios de armazenar as informações de quando e para quais beneficiários os cartões já foram entregues.

Essa tela também estará disponível para a Ação Estudantes com as orientações dispostas na parte do CMSP.

#### Os cartões devem ser entregues exclusivamente para os beneficiários do Programa.

Ademais, solicitamos que verifiquem quais beneficiários receberam o cartão em outras levas. Nesses casos, a entrega foi feita diretamente para o beneficiário, sem intermédio da unidade escolar. Essa informação também deverá ser inserida na tela em desenvolvimento na SED.

#### Desbloqueio do cartão

A partir de 02/02/2022 o desbloqueio do cartão Bolsa do Povo por biometria está disponível em todos os totens do Poupatempo. Portanto, há 3 alternativas para fazer o desbloqueio do cartão:

- 1. Central de Atendimento do Bolsa do Povo, através do 0800 7979 800;
- 2. Área restrita do site do Bolsa do Povo [\(clique aqui](https://www.youtube.com/watch?v=3ZTRYBfHgpA&t=2s) para assistir o tutorial); e
- 3. Totens de todas as unidades do Poupatempo.

#### Beneficiárias gestantes

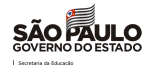

Conforme Resolução Seduc nº 147/2021, as beneficiárias que estejam afastadas em função da gestação não devem sofrer desconto no valor do benefício durante o período do afastamento, ou até o fim da vigência do termo de compromisso.

Nesse sentido, orientem as unidades escolares a apontarem apenas uma ausência médica no sistema, anexando o atestado e inserindo, na justificativa, o prazo total do afastamento. Isso permitirá que essas beneficiárias estejam aptas a receberem o benefício do mês.

Essa é uma medida excepcional que se faz necessária, uma vez que o sistema compreende mais dias de afastamento como frequência insatisfatória e, portanto, impedindo a disponibilização do benefício, conforme art. 9º da Resolução Seduc nº 62/2021. Como a Resolução nº 147/2021 foi publicada posteriormente, ainda não houve tempo hábil para adequar o afastamento por gestação no sistema do Bolsa do Povo.

# Atenciosamente, EQUIPE BOLSA DO POVO/CGRH

.

4. Atribuição de Classes e Aulas – 2022 e Credenciamento Emergencial PEI Interessado: Diretorias Regionais de Ensino

# *Reprodução do e-mail CEMOV/CEPAG/DEAPE encaminhado em 01/02/2022, 6:56hs, retificado por e-mail da mesma data, 21:51 hs.*

Prezado(a) Senhor(a) Dirigente Regional de Ensino, Diretores(as) CRH, NAP e Comissão de Atribuição de Aulas, tendo em vista o saldo de aulas em aberto para o início do ano letivo de 2022, orientamos o que segue.

# 1. Atribuição de Classes e Aulas

Neste momento, o sistema on-line não estará disponível para manifestação de interesse, dessa forma as Diretorias de Ensino e Unidades Escolares poderão, a partir do dia 01/02/2022, entrar em contato com os docentes e ofertar o saldo de classes e aulas disponíveis. A associação deverá ser realizada a partir de 01/02/2022.

As associações das aulas atribuídas à candidatos à contratação, somente serão possíveis após o lançamento em sistema dos dados referentes à abertura do contrato.

A partir do dia 02/02/2022 o sistema estará disponível para atribuição de projetos da Pasta;

A partir de 04/02/2022\* será aberta a atribuição durante o ano no menu Atribuição online, atendendo ao seguinte cronograma:

- a. 13:00 às 15 Conferência Saldo
- b. 16H às 23:59 Manifestação de Interesse

# A partir de 07/02/2022

c. 07:00 às 12:00 Atribuição de Classes e Aulas

# \**retificação e-mail CEMOV datado de 01/02/2022.*

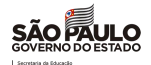

Destacamos que ajustes no sistema e nos processos serão feitos ainda nas primeiras semanas de fevereiro em conformidade com o diálogo com as Diretorias de Ensino e suas respectivas Comissões de Atribuição de Aula. Assim,

#### 1.1 Atribuição de Aulas remotas

Encerrado o processo inicial de atribuição de aulas e classes, fica autorizado a atribuição ao docente, independente da situação funcional e da jornada de trabalho, poderão ser atribuídas, no máximo, 10 (dez) aulas dos componentes curriculares da expansão da carga horária do Ensino Médio, quando a opção da unidade escolar for pela transmissão, remota (não presencial), das aulas pelo aplicativo digital do Centro de Mídias da Educação de São Paulo - CMSP.

#### 1.2 Atribuição de Classes e Aulas - Instruções SED

Tendo em vista o saldo de aulas em aberto para o início do ano letivo de 2022, informamos que as Diretorias de Ensino e Unidades Escolares deverão realizar a atribuição das classes e aulas que estejam livres ou disponíveis para substituição, visando iniciar o ano letivo com o maior número de professores em sala de aula a fim de garantir o atendimento dos alunos e não prejudicar o processo de ensino aprendizagem.

Assim, para que possamos realizar a atribuição de classes e aulas disponíveis, as Diretorias de Ensino e Unidades Escolares deverão consultar o saldo disponível na SED e oferecer aos docentes titulares, estáveis, contratados e candidatos à contratação classificados para o ano letivo de 2022.

O saldo poderá ser verificado na Secretaria Escolar Digital no menu *Atribuição Inicial > Administrativo > Saldo de Aulas 2022:*

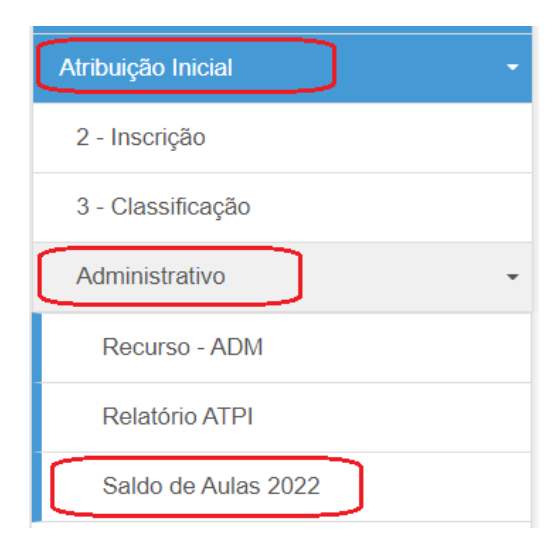

Após clicar em Saldo de Aulas 2022, aparecerá a tela para que seja selecionada a unidade escolar desejada.

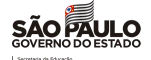

Saldo de Aulas 2022

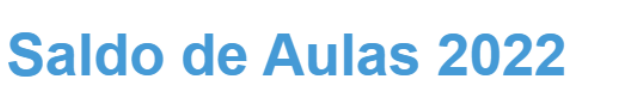

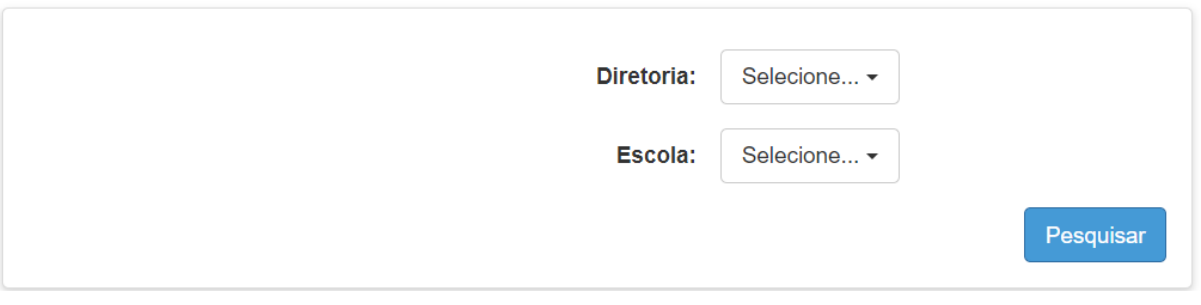

? Dúvidas

 $\blacktriangle$  Pertil

Alterar Senha

**O** Sair

Selecionando uma Unidade Escolar, será possível visualizar o saldo de aulas referente aquela unidade, caso deixe essa opção em branco, será possível visualizar todo o saldo da Diretoria de Ensino.

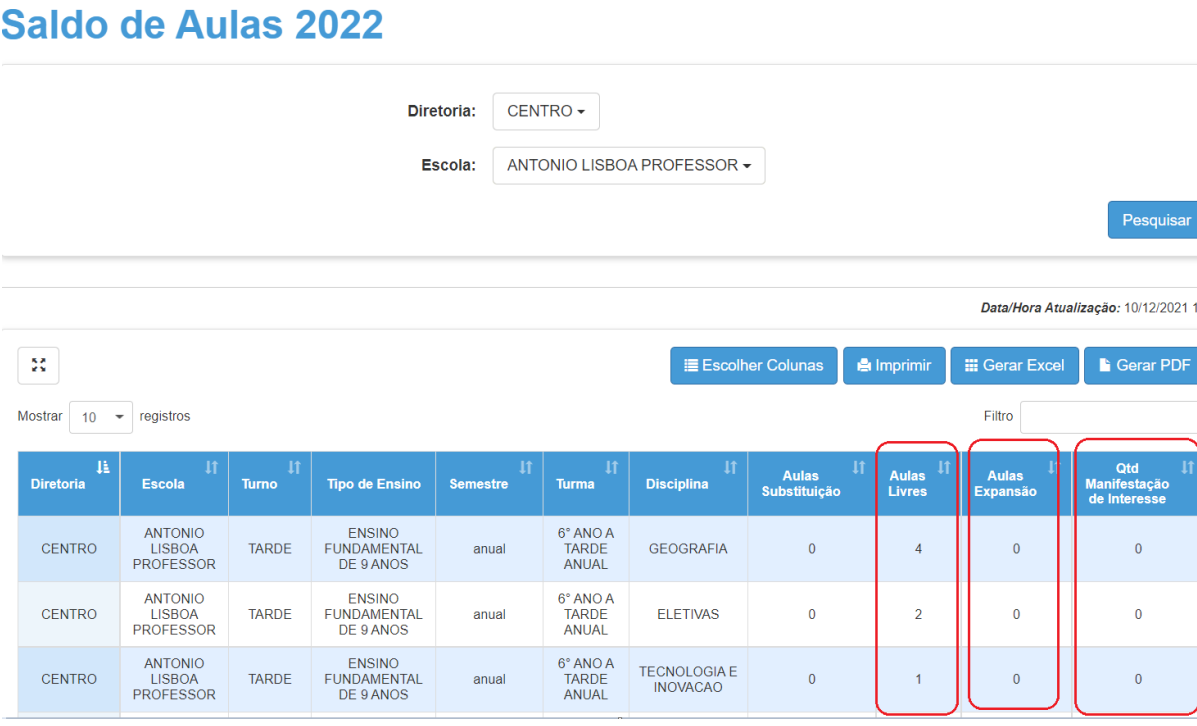

Note: Além de cada componente curricular presente no saldo de aulas na tabela de resultado da pesquisa, nas três últimas colunas será apresentada a quantidade de aulas livres, aulas em expansão e quantidade de manifestações de interesse naquele componente.

A classificação poderá ser visualizada no menu *Atribuição Inicial > Administrativo > Classificação.* 

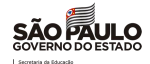

# **Classificação**

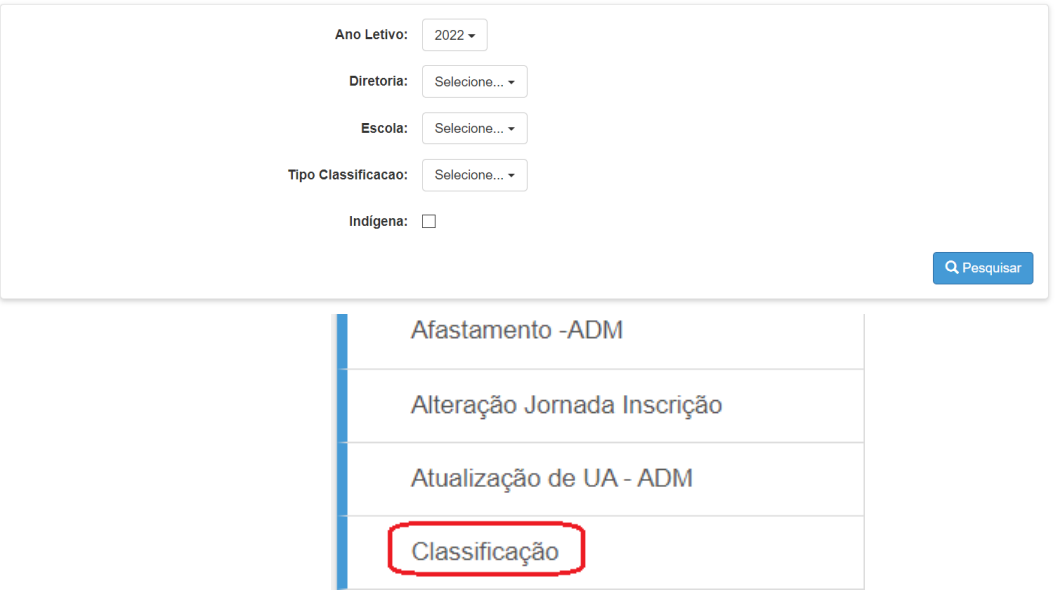

Após clicar em Classificação, será possível filtrar os dados e realizar a pesquisa, por Unidade Escolar e Tipo de Classificação.

1. Note: É possível realizar a pesquisa em Nível de Diretoria de Ensino, sem preencher a Unidade Escolar, porém, necessário selecionar o Tipo de Classificação.

Quando selecionamos Licenciatura Plena, aparecerá mais um filtro para ser preenchido, a categoria do Docente.

Resultado da pesquisa de Classificação de Efetivos - Imagem 1 de 2

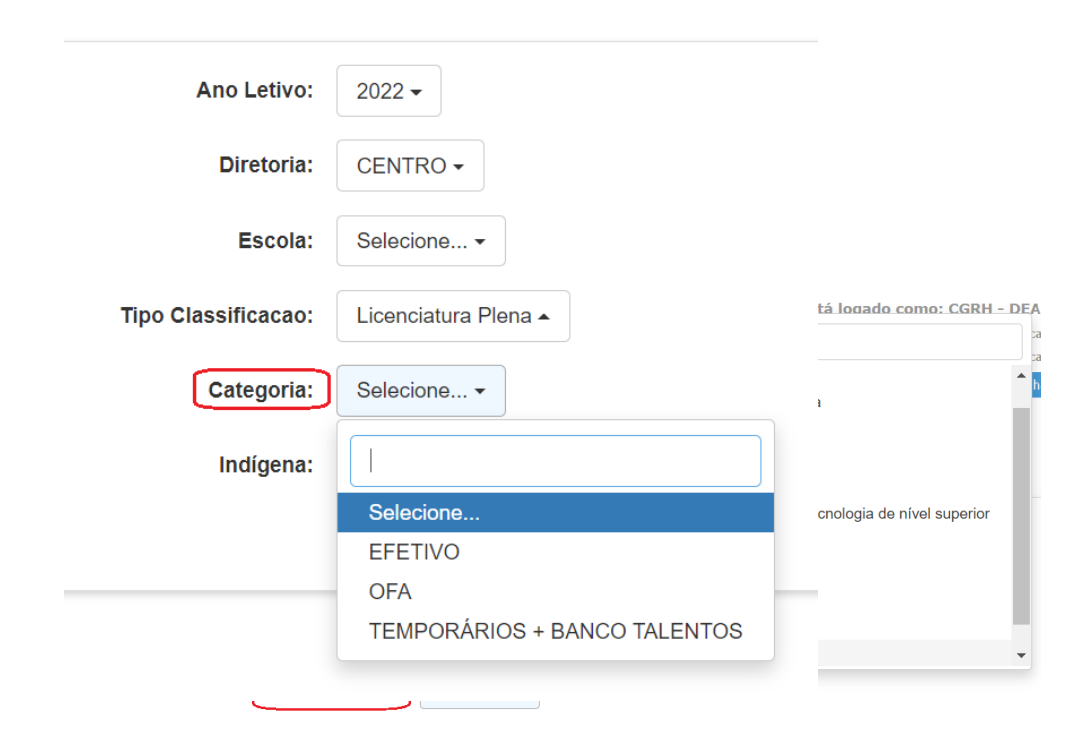

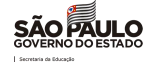

#### Classificação Diretoria

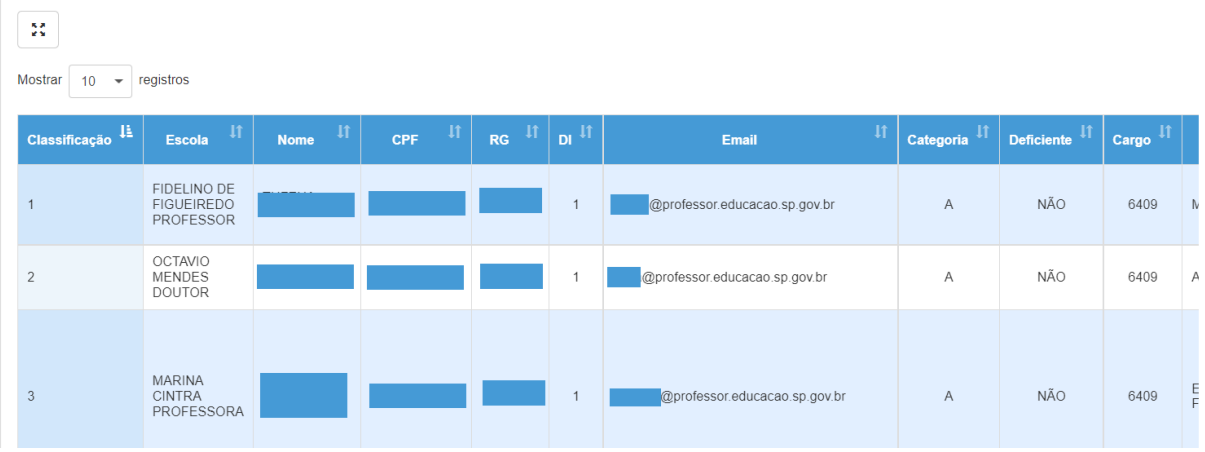

# Imagem 2 de 2

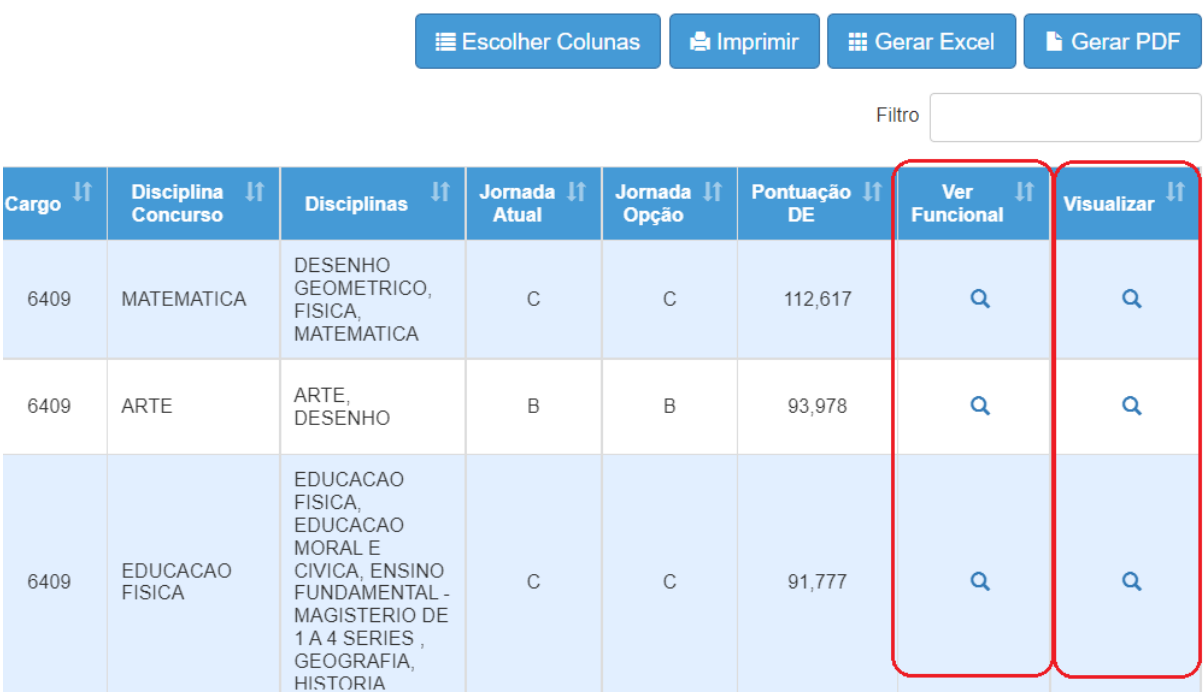

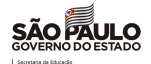

Clicando na lupa de *visualizar* será possível ver os dados do docente, dados funcionais, pontuação e inscrição.

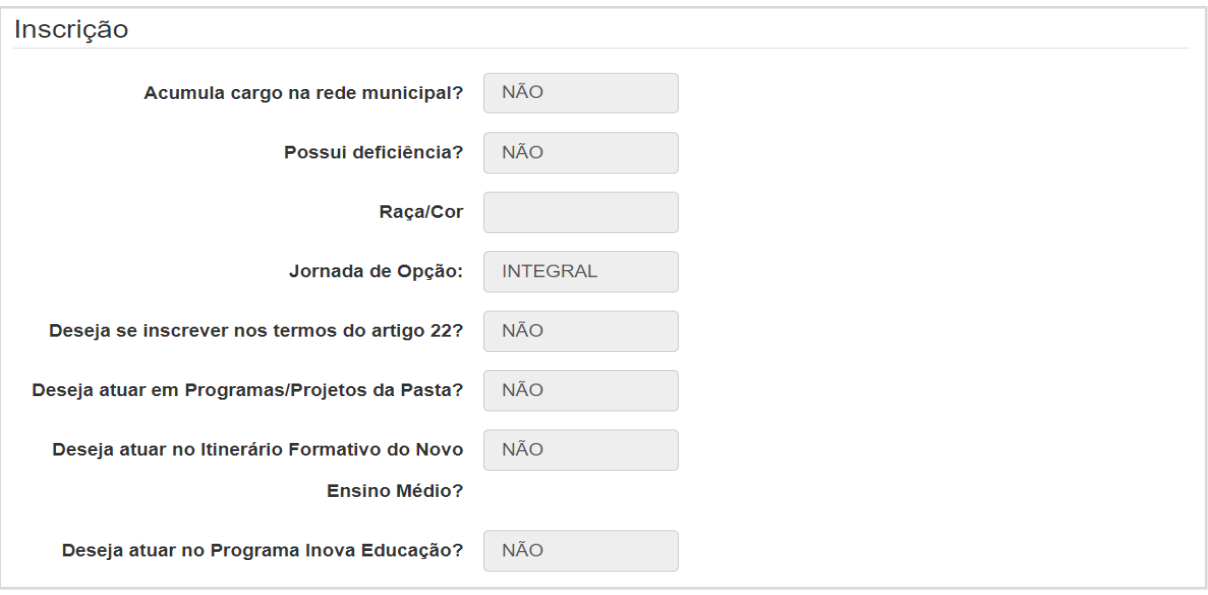

Nos termos da Resolução nº 72/2020, as aulas deverão ser ofertadas a docentes habilitados, e na completa ausência, a docentes qualificados na seguinte ordem de prioridade:

- 1. docentes titulares;
- 2. docentes estáveis nos termos da Constituição Federal de 1988;
- 3. docentes celetistas;
- 4. docentes ocupantes de função-atividade;
- 5. docentes contratados e candidatos à contratação.

As classes e aulas deverão ser atribuídas aos docentes diretamente na Aba 2 - Associação.

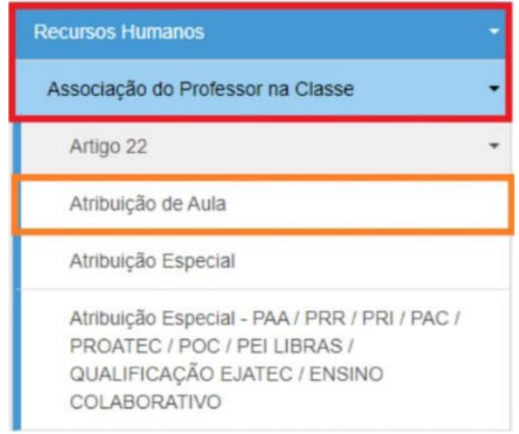

#### 2. Cadastro Emergencial - Escolas regulares

Com base na Resolução SE 23/12, que dispõe sobre o Cadastro nas escolas da Rede Estadual de Ensino, informamos que esta Coordenadoria de Gestão de Recursos Humanos, em parceria com a PRODESP/CITEM, desenvolveu uma nova ferramenta na plataforma Secretaria Escolar Digital - SED, com a funcionalidade de Cadastro Emergencial que estará disponível para operacionalização a partir de

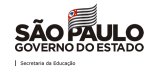

#### 02/02/2022.

Percorrida toda a lista de classificação para atribuição de classes e aulas, a Diretoria de Ensino que não possuir candidatos para atender sua necessidade poderá realizar o Cadastro Emergencial.

O Cadastro Emergencial deverá ser amplamente divulgado.

Os candidatos do banco de talentos que tenham sido reprovados por não comprovarem todos os dados informados na inscrição no momento da celebração do contrato, poderão participar do cadastro emergencial, sendo obrigatória apresentação dos documentos comprovando formação, e pontuação de acordo com o previsto na Resolução SE 72/2020. A contratação destes profissionais será exclusivamente para atuação presencial.

O candidato poderá inscrever-se através do Formulário Online (Google Docs), elaborado pela Diretoria de Ensino, de modo que, ao receber as inscrições, a Diretoria de Ensino possa inserir via SED.

Abaixo descrevemos os passos operacionais para criação de parâmetro, inscrição e classificação dos candidatos no cadastro emergencial:

#### CANDIDATO

- Deverá acessar o site da Diretoria de Ensino de seu interesse e buscar vagas em sua disciplina, após basta preencher o formulário eletrônico disponibilizado para inscrição;
- No formulário eletrônico, a Diretoria de Ensino disponibilizará o upload de documentos comprobatórios, como: Diplomas, Históricos, Certificado de Conclusão (com data de colação de grau), Certidão de Contagem de Tempo e Laudo Médico se necessário;
- Encerrado o período de inscrição, o link do formulário online deverá ser fechado, para que a Diretoria de Ensino conclua a inclusão dos candidatos na Plataforma SED, no lin[k](https://sed.educacao.sp.gov.br/Inicio) [https://sed.educacao.sp.gov.br/Inicio;](https://sed.educacao.sp.gov.br/Inicio)
- A Diretoria de Ensino poderá abrir quantos cadastros julgar necessário durante ano letivo, desde que tenha feito levantamento do contingente ativo, visando aproveitamento de profissionais já contratados.

#### CADASTRANDO PARÂMETRO

- A Diretoria de Ensino deverá criar parâmetro com data início e fim do processo a ser inserido na plataforma SED antes de divulgar no site, pois a data deve corresponder a este período;
- Acesse: SED>Atribuição Inicial>Inscrição Emergencial>Parâmetro;
- Após inserir as datas e as disciplinas, clique em Gravar, aparecerá a tela com os dados do cadastro.
- Atenção: Não poderá iniciar um cadastro sem encerrar o anterior. Caso não tenha nenhuma inscrição, poderá excluir parâmetro;
- Enquanto o parâmetro estiver aberto a Diretoria de Ensino poderá inserir inscrições emergenciais, apenas de docentes que possuam as disciplinas elencadas;
- Após a finalização das inscrições, com as devidas correções em recurso se houver, ao lado direito dos dados de parâmetros, consta o ícone de classificação.

#### CADASTRANDO CANDIDATO

● Com o formulário online, disponibilizado no site, a Diretoria de Ensino fará a inserção dos dados em

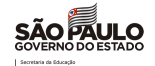

sistema;

- Se for candidato à contratação novíssimo, que nunca tenha atuado no Estado, a Diretoria de Ensino deverá acessar o Portalnet e digitar os dados pessoais e formação curricular, antes de inserir inscrição emergencial na SED;
- Após classificado, o candidato terá um login de candidato para manifestar interesse nas aulas na SED;
- Para inserir a inscrição emergencial, a Diretoria de Ensino deverá inserir o CPF ou RG do candidato que se inscreveu no período, por meio de formulário (Google Docs), disponibilizado no site da Diretoria de Ensino, no período de inscrição do parâmetro;
- Acessando o menu: SED>Atribuição Inicial>Inscrição Emergencial>Inscrição, será possível identificar o que está cadastrado, através de pesquisa ou clicando em +Cadastrar, inserir nova inscrição
- Os dados da inscrição, tratam-se de dados funcionais do candidato, de modo que o mesmo poderá fazer upload de sua certidão de tempo, caso queira apresentar algum tempo complementar ao tempo SEDUC;
- A equipe de CRH da Diretoria de Ensino deverá analisar os documentos apresentados para correta inserção dos dados no cadastro emergencial;

#### CLASSIFICAÇÃO

- Ao pesquisar os parâmetros abertos, é possível identificar a lista de classificados, conforme inscrições realizadas, clicando no ícone de classificação no canto direito do Grid;
- A Diretoria terá acesso a pontuação total do candidato, e conseguirá gerar pdf ou excel desta lista.

#### MANIFESTAÇÃO DE INTERESSE NAS AULAS

- O docente inscrito no cadastro emergencial, após lista de classificação gerada, poderá manifestar interesse nas classes e turmas disponíveis, na Diretoria de Ensino de sua inscrição, por se tratar de cadastro emergencial;
- O docente deverá acessar a plataforma SED, no menu: Atribuição online>Manifestação de interesse, para selecionar as aulas disponíveis;
- Após a manifestação, havendo êxito na atribuição por classificação geral as aulas ficarão em reserva aguardando celebração contratual;
- Após a celebração do contrato será gerado um DI funcional ativo e a Diretoria de Ensino informará ao Diretor de Escola que deverá realizar associação das aulas ao referido docente, no menu: Recursos Humanos>Associação do Professor à classe>Aba Cadastrar Associações;

4. Atribuição de Classes e Aulas – 2022 para os docentes contratados e candidatos à contratação com atribuição de Projeto de Apoio a Tecnologia e Inovação -PROATEC. Interessados: Diretorias Regionais de Ensino

Prezado(a) Senhor(a) Dirigente Regional de Ensino, Diretores(as) CRH, NAP e Comissão de Atribuição de Aulas,

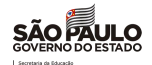

Tendo em vista a recondução para 2022 de PROATEC aos docentes contratados ocorrida no início do processo inicial de atribuição de classes e aulas, orientamos o que segue:

A fim de manter os docentes contratados reconduzidos e os docentes contratados e candidatos à contratação atuando no Projeto de Apoio a Tecnologia e Inovação - PROATEC para o ano letivo de 2022, informamos que os mesmos deverão, de acordo com o §5º do artigo 30 da Resolução SE 72/2020, manifestar interesse e ter aulas regulares atribuídas durante os próximos 30 dias.

Dessa forma, os docentes contratados e candidatos à contratação reconduzidos no Projeto de Apoio a Tecnologia e Inovação - PROATEC que não tiverem aulas atribuídas deverão ser colocados em interrupção de exercício, até conseguirem ser atendidos com atribuição de aulas regulares.

Por este motivo, solicitamos atenção especial a estes docentes para possibilitar continuarem atuando no referido projeto.

Para outras informações, permanecemos à disposição.

# Atenciosamente,

#### CEMOV/DEAPE/CGRH

5. Atuação de Intérprete de Libras no Programa de Ensino Integral INTERESSADO: Diretores(as) CRH, NAP e Comissão de atribuição e Gestores PEI

Considerando a publicação da Resolução SEDUC 12, de 1-2-2022, publicada no DOE de 02/02/2022, que acrescentou dispositivos na Resolução SE 8, de 29-1-2016, que dispõe sobre a atuação de docentes com habilitação/qualificação na Língua Brasileira de Sinais - LIBRAS, nas escolas da rede estadual de ensino, considerando a atuação no Intérprete de Libras no Programa Ensino Integral – PEI, informamos que:

#### 1. Recebimento da GDPI

- a) o docente que atua como Intérprete de Libras no PEI fará jus ao recebimento de Gratificação de dedicação plena e integral – GDPI, quando cumprir de 40 semanais de trabalho em período integral desde que seja habilitado e os demais requisitos previstos em lei, como atuação na tutoria dos educandos;
- b) Na ausência do habilitado, o docente qualificado com aulas atribuídas continuará com o recebimento conforme a carga horária exercida, sem fazer jus à GDPI,
- c) O interlocutor de Libras que queira permanecer em exercício na escola e não optar, por escrito, em ser designado no Programa de Ensino Integral, deverá permanecer com a carga horária atribuída no processo inicial, sem fazer jus a GDPI por esta carga horária não integrará o programa;

#### 2. Registro em sistema para fins de pagamento

- a) A CGRH está em tratativa com a SEFAZ para a adequação no sistema para registro da adesão ao programa PEI;
- b) Aguardar orientações futuras a serem emitidas pelo CEPAG ainda nesta programação de pagamento, bem como o código do lançamento e modelo de Portaria a ser enviada à SEFAZ.

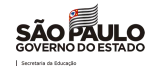

#### 3. Procedimentos para atribuição

- a) O docente com carga horária atribuída anteriormente à publicação da Resolução SEDUC 12, de 1-2- 2022, que vier a aderir ao PEI, passará a receber a GDPI pela jornada de 40 horas a partir da data da expedição da Portaria de designação;
- b) A designação como Interlocutor de Libras junto ao PEI pode ocorrer a partir da data da publicação da Resolução Seduc-12/2022, não cabendo efeito retroativo do ato designatório;
- c) A partir da designação junto ao PEI a vigência da atribuição anterior de Interlocutor de Libras deve ser encerrada;
- d) Com a edição da referida resolução, o candidato para atuação como Interlocutor de Libras deverá manifestar disponibilidade de trabalhar no Regime de dedicação plena e integral - RDPI e na modalidade presencial, haja vista a necessidade de atendimento *in loco* do estudante;
- e) A designação para intérprete de libras no PEI deverá ter como critério o docente ser habilitado, ou seja, portador de licenciatura plena. Caso o docente seja qualificado, deverá permanecer com a atribuição e não ser designado junto ao PEI;
- f) A seleção de profissionais para desempenho das atribuições de intérprete de Libras no PEI, deverá ocorrer por meio de credenciamento emergencial nos termos da Resolução SEDUC 4 e Resolução SEDUC 8/2020, para docentes habilitados;
- g) O interlocutor de Libras que já esteja atuando em escola integrante do PEI está dispensado de participar do credenciamento emergencial, tendo em vista que já está com aulas atribuídas na unidade, cabendo à autoridade competente a formalização da designação mediante publicação em DOE. Destaca-se que o servidor deverá realizar o curso "Da Educação Integral para o Ensino Integral";
- h) No caso citado anteriormente, havendo mais de um candidato para permanência na unidade escolar, a Diretoria de Ensino deverá observar a classificação desses no processo de atribuição anual.

Atenciosamente. SUBSECRETARIA/ DEAPE/DEPLAN/CGRH

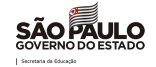

# <span id="page-26-0"></span>4. CITEM - COORDENADORIA DE INFORMAÇÃO, TECNOLOGIA, EVIDÊNCIAS E MATRÍCULA

# <span id="page-26-1"></span>*1. COMUNICADO EXTERNO CONJUNTO SUBSECRETARIA/CITEM– 2022 - N º. 39*

São Paulo, 02 de fevereiro de 2022

Assuntos: Envio de Tutorial - Inclusão do Atestado de Comorbidade.

Consulta pública - Certificado de Participação no Projeto de Apoio Comp. 4ª Série do EM Reclassificação 2022 Rematrícula CEEJA – 2022

#### 1.Envio de Tutorial - Inclusão do Atestado de Comorbidade.

Interessados: Diretores de Escola

Prezados,

 Vimos, por meio do presente comunicado, encaminhar tutorial [referente à inclusão, na plataforma](https://drive.google.com/file/d/19jpbFKtyeTM0YoGMh2NrE1Pj6sI0Vuwk/view?usp=sharing)  SED, [de documento comprobatório de estudante que pertença a grupo de risco da COVID-19,](https://drive.google.com/file/d/19jpbFKtyeTM0YoGMh2NrE1Pj6sI0Vuwk/view?usp=sharing) nos termos do artigo 1º, § 2º da Resolução SEDUC nº 09, de 28-01-2022.

Ressaltamos que se trata de uma ferramenta a mais para facilitar o acompanhamento dos registros escolares dos estudantes que estejam nesta condição, auxiliando as Diretorias Regionais de Ensino e Unidades Escolares em eventuais necessidades de verificações a respeito do assunto.

No mesmo escopo, encaminhamos tutorial de [lançamento de frequência no Diário de](https://drive.google.com/file/d/1WTW9c2lxZWFtAPv7IYOBZf8a7x6HA1U9/view?usp=sharing)  [Classe,](https://drive.google.com/file/d/1WTW9c2lxZWFtAPv7IYOBZf8a7x6HA1U9/view?usp=sharing) atualizado com a indicação para o apontamento do estudante que possua comorbidade, na frequência, sendo que solicitamos que os documentos sejam amplamente divulgados às escolas de circunscrição da DER.

Em caso de dúvidas, registrar ocorrência por meio do Portal de Atendimento da SEDUC-SP, em [https://atendimento.educacao.sp.gov.br/.](https://atendimento.educacao.sp.gov.br/)

Atenciosamente,

SUBSECRETARIA/CITEM /Equipe CVESC

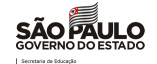

# 2.Consulta pública - Certificado de Participação no Projeto de Apoio Complementar - "4ª Série" do Ensino Médio.

Interessados: Diretores de Escola

#### Prezados(as),

Em acréscimo às orientações concedidas em janeiro e dezembro de 2021, reforçamos que, desde o ano passado, está disponível na página principal da plataforma Secretaria Escolar Digital (SED), dentre as opções de "Acesso Rápido", o link *Certificado de Participação da 4ª série - Ensino Médio* para Consulta Pública - Certificado de Participação da 4ª série - Ensino Médio, por meio do qual é possível ter acesso aos certificados de participação dos estudantes que fizeram parte do referido projeto. Para tanto, basta utilizar os dados do "ano de conclusão", "RA" e "data de nascimento" do estudante.

Caso as Diretorias de Ensino identifiquem alguma inconsistência nas emissões ou dúvidas, orientamos registrar ocorrência por meio do Portal da SEDUC-SP: [https://atendimento.educacao.sp.gov.br/.](https://atendimento.educacao.sp.gov.br/)

Atenciosamente,

SUBSECRETARIA/CITEM /Equipe CVESC

#### 3. Reclassificação 2022

Interessados: Diretores de Escola e Supervisores de Ensino, PCNP's, PC's

#### Prezados(as)

Com base no disposto na Indicação CEE 180/2019 e, especificamente no § 5º, Artigo 2º, da Resolução SE 60, de 29-10-2019, por meio do qual estabelece que a reclassificação de estudantes deverá ocorrer, no máximo, até o final do primeiro mês letivo, informamos que o respectivo módulo estará disponível, na Plataforma SED, a partir do dia 02 de fevereiro de 2022, com prazo final, impreterivelmente, até dia 11 de março de 2022.

Conforme a Resolução SE 60/2019, a mesma deverá ocorrer para continuidade de estudos na mesma unidade escolar, com exceção dos estudantes recebidos por transferência e do exterior, casos em que o atendimento poderá ocorrer ao longo do ano letivo, a qualquer tempo.

Na Rede Estadual, todo o procedimento, do requerimento à efetivação de matrícula, deve ser realizado cronologicamente na plataforma Secretaria Escolar Digital – SED, sendo vedada a realização de procedimento em separado (em papel) e posterior inclusão na plataforma SED, pois tal conduta interfere na data de efetivação de matrícula no novo ano/série, gerando prejuízo ao estudante.

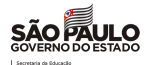

# Para que não haja prejuízo aos estudantes, por eventuais solicitações realizadas próximas do término do prazo estabelecido, solicitamos especial atenção para que o requerimento seja feito em tempo hábil, possibilitando a conclusão do processo, dentro do prazo informado.

Portanto, reforçamos que todo o processo deverá estar concluído na plataforma SED, impreterivelmente, até o dia 11 de março de 2022.

Em 2022, a opção para as escolas das redes municipais e privada permanece disponível diretamente dentro do menu de Matrícula, no caminho Cadastro de Alunos > Matrícula > Matricular

# Aluno (a), não sendo necessário, neste caso, a inserção da respectiva documentação na plataforma SED.

Reiteramos que a reclassificação somente poderá ser efetuada na escola onde o estudante estiver matriculado, em continuidade de seus estudos, respeitadas as competências, habilidades e os conhecimentos apropriados pelo mesmo e a idade/ano/série pretendida pelo interessado.

O processo de reclassificação deve ser realizado de maneira criteriosa, verificando se o estudante realmente se apropriou dos conhecimentos necessários, e se possui de fato condições de cursar uma série posterior. Solicitamos o máximo de atenção para que não ocorram erros, evitando assim prejuízos ao discente no seu processo de ensino-aprendizagem.

Ademais, sugerimos que orientem às equipes escolares que efetuem, na primeira semana letiva, levantamento de potenciais estudantes que se enquadrem nos critérios para reclassificação, facilitando assim a organização e cumprimento dos prazos.

Ressaltamos alguns pontos relevantes que, conforme a legislação vigente:

- é vedada a reclassificação do 9º Ano do Ensino Fundamental para o Ensino Médio, visto que tal instituto não pode ser usado para certificação, podendo o estudante avançar somente até o último ano/série do nível de escolarização pretendido;
- é vedada, ainda, a aplicação da reclassificação na Educação de Jovens e Adultos EJA;
- deve ser comprovada a defasagem idade/ano/série de, no mínimo, 02 (dois) anos, levando em conta a idade a completar até o final do ano corrente;
- a proposta pode ser apresentada pelo professor ou professores do estudante, com base em resultados de avaliação diagnóstica, bem como a pedido do próprio estudante ou seu responsável legal, mediante requerimento dirigido ao Diretor da Escola.

Lembramos, ainda, que cabe ao Conselho de Classe/Ano/Série analisar os resultados das avaliações de reclassificação.

Por fim, para reclassificações de 02 anos/séries, é necessária a homologação, na plataforma SED, por parte da Diretoria de Ensino. Pedidos de reclassificação para 03 anos/séries à frente ou mais,

deverão ter justificativas encaminhadas ao CVESC, via e-mail [\(citem.dgrem.cvesc@educacao.sp.gov.br\)](mailto:citem.dgrem.cvesc@educacao.sp.gov.br), que avaliará o pedido e, se for o caso, homologará a solicitação na plataforma SED para prosseguimento.

Em caso de dúvidas ou dificuldades, registrar ocorrência por meio do Portal de Atendimento da SEDUC-SP, em [https://atendimento.educacao.sp.gov.br/.](https://atendimento.educacao.sp.gov.br/)

#### Atenciosamente,

SUBSECRETARIA/CITEM /Equipe CVESC

#### 4- Rematrícula CEEJA – 2022

Interessados: Diretor do CEEJA

#### Prezados,

Tendo em vista à Resolução SE n° 119/2021, que dispõe sobre a organização e o funcionamento dos cursos de Educação de Jovens e Adultos, nos Centros de Estaduais de Educação de Jovens e Adultos – CEEJAs, estará disponível, durante o período de 01-02-2022 a 15-02-2022 a Rematrícula de estudantes para o ano letivo de 2022.

A rematrícula deverá ser realizada pelo estudante da modalidade CEEJA, com matrícula ativa na plataforma Secretaria Escolar Digital – SED, exclusivamente por meio do perfil do aluno, cujo login é o RA do estudante e UF e a senha a data de nascimento.

Para auxílio a todos na divulgação e execução desta ação, encaminhamos anexo o tutorial de rematrícula de aluno CEEJA.

Isto posto, contamos com a colaboração de todos, a fim de informar as Unidades Escolares de sua circunscrição, dos prazos mencionados, e acompanhar a ação proposta para que nenhum aluno seja prejudicado, com vistas ao pleno atendimento da demanda.

Atenciosamente,

SUBSECRETARIA/CITEM /Equipe CEMAT.

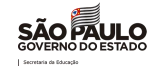

# <span id="page-30-0"></span>5. EFAPE -ESCOLA DE FORMAÇÃO E APERFEIÇOAMENTO DOS PROFISSIONAIS DA EDUCAÇÃO "PAULO RENATO COSTA SOUZA"

# <span id="page-30-1"></span>1. COMUNICADO EXTERNO CONJUNTO SUBSECRETARIA/EFAPE– 2022 - N º. 43

#### 1. GRADE DE LIVES FIXAS

Conforme anunciado na live dessa semana (31/01), as coordenadorias da SEDUC-SP passarão a ter uma grade de lives fixas periódicas.

Esperamos que aproveitem o espaço para interação e para se apropriarem de todas as novidades.

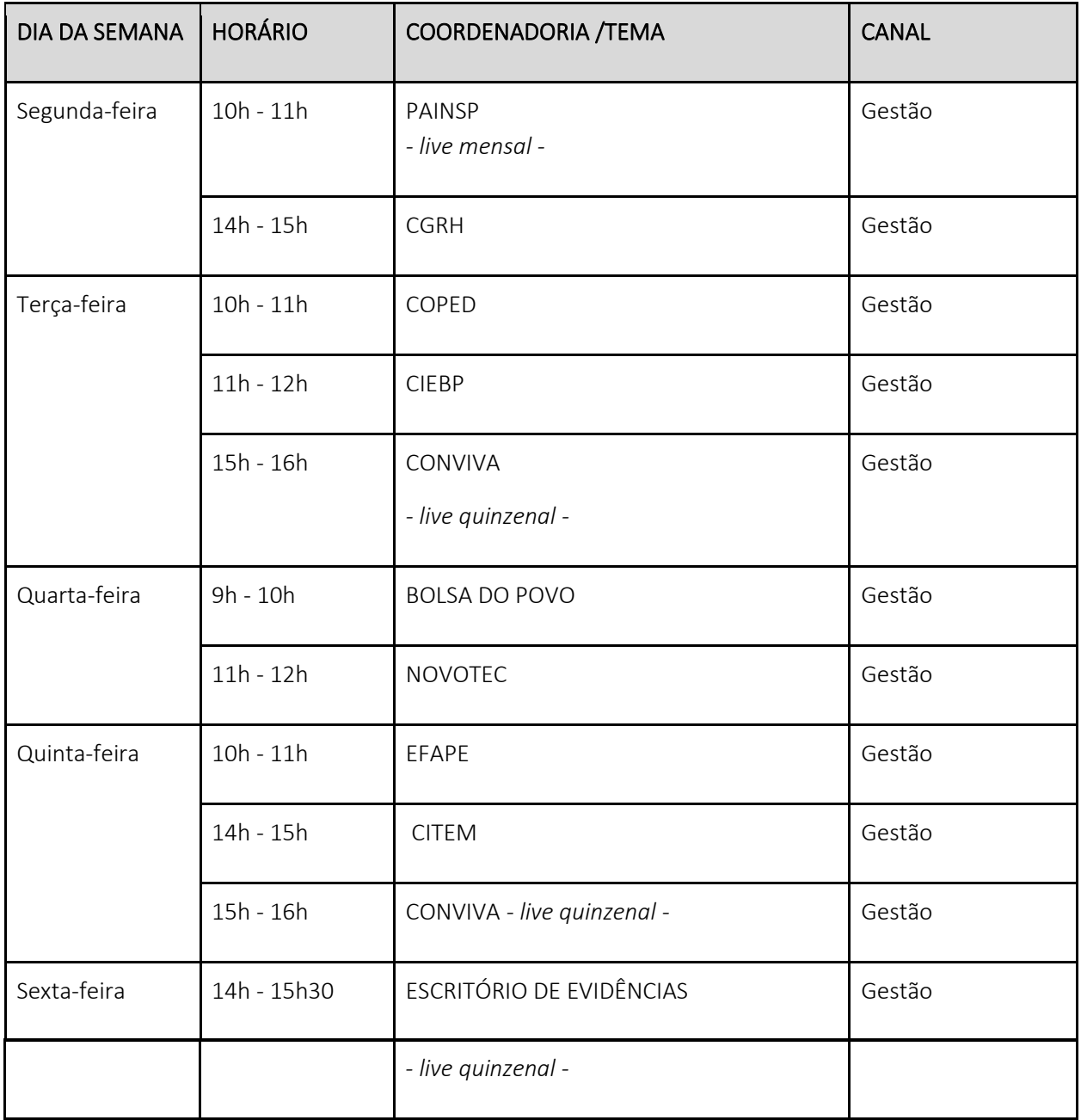

Esta programação terá início em 07/02.

#### 5. ATPC E RECUPERAÇÃO E APROFUNDAMENTO

# Atualização de atividades relacionadas às ATPC e às Formações do Programa de Recuperação e Aprofundamento para 2022

Em continuidade às ações de apoio à aprendizagem dos estudantes e atendendo a Resolução [SEDUC 133, de](http://www.imprensaoficial.com.br/DO/BuscaDO2001Documento_11_4.aspx?link=%2f2021%2fexecutivo+secao+i%2fnovembro%2f30%2fpag_0035_1c91343e01e06352edc884f208744aa8.pdf&pagina=35&data=30/11/2021&caderno=Executivo%20I&paginaordenacao=100035) [29-11-2021, q](http://www.imprensaoficial.com.br/DO/BuscaDO2001Documento_11_4.aspx?link=%2f2021%2fexecutivo+secao+i%2fnovembro%2f30%2fpag_0035_1c91343e01e06352edc884f208744aa8.pdf&pagina=35&data=30/11/2021&caderno=Executivo%20I&paginaordenacao=100035)ue dispõe sobre a carga horária dos docentes da rede estadual de ensino, a Secretaria da Educação do Estado de São Paulo (SEDUC-SP) realizou atualização no desenho e cronograma das ATPC e formações de Recuperação e Aprofundamento, com foco na implementação do Currículo em Ação e Matriz de Habilidades Essenciais, explorando temáticas referentes aos programas e projetos estratégicos da SEDUC - SP.

O objetivo destas formações será apoiar os professores no desenvolvimento das habilidades e competências para o estudante poder seguir sua trajetória escolar, garantindo o que deverá aprender em cada área/componente, bem como, rever e recuperar os conhecimentos que ainda não foram apreendidos. Em observância a carga horária docente para o desempenho das atividades de interação com os educandos, a necessidade de oportunizar ações de formação continuada com foco no Currículo, e a atualização das matrizes curriculares para os anos iniciais do ensino fundamental e o ensino médio.

Cabe destacar a Aulas de Trabalho Pedagógico Coletivo – ATPC como espaço de Formação Continuada em Serviço, e que de acordo com o Parágrafo 1° da Resolução [SEDUC 133, de 29-11-2021](http://www.imprensaoficial.com.br/DO/BuscaDO2001Documento_11_4.aspx?link=%2f2021%2fexecutivo+secao+i%2fnovembro%2f30%2fpag_0035_1c91343e01e06352edc884f208744aa8.pdf&pagina=35&data=30/11/2021&caderno=Executivo%20I&paginaordenacao=100035), "entende-se por ATPC aquelas aulas que se destinam a reuniões ou outras atividades pedagógicas, preferencialmente para formação, planejamento e estudo, de caráter coletivo, bem como para atendimento a responsáveis por estudantes". Desenvolvido a partir de pautas formativas que priorizam o processo de formação com foco na implementação

do Currículo, explorando temáticas referentes aos programas e aos projetos estratégicos da SEDUC-SP. No caso específico das formações de Língua Portuguesa, Matemática e Ciências da Natureza (9º [ano e 3ª série\),](http://www.imprensaoficial.com.br/DO/BuscaDO2001Documento_11_4.aspx?link=%2f2021%2fexecutivo+secao+i%2fnovembro%2f30%2fpag_0035_1c91343e01e06352edc884f208744aa8.pdf&pagina=35&data=30/11/2021&caderno=Executivo%20I&paginaordenacao=100035)  [no âmbito d](http://www.imprensaoficial.com.br/DO/BuscaDO2001Documento_11_4.aspx?link=%2f2021%2fexecutivo+secao+i%2fnovembro%2f30%2fpag_0035_1c91343e01e06352edc884f208744aa8.pdf&pagina=35&data=30/11/2021&caderno=Executivo%20I&paginaordenacao=100035)o Programa de Recuperação e Aprofundamento, terão como foco o suporte aos professores para o desenvolvimento da matriz de habilidades essenciais e desenvolvimento do material didático Aprender Sempre. Dessa maneira, deverão ser focalizados aspectos que todas as escolas vivenciam no seu cotidiano por integrarem uma rede de escolas, ainda que de forma adequada ao contexto de cada uma.

As pautas formativas de ATPC 2022 estão organizadas a partir de temáticas.

- Para os Anos Iniciais do Ensino Fundamental: Língua Portuguesa, Matemática, Ciências, História e Geografia, Tecnologia e Inovação, Projeto de Convivência, Temas Complementares, Língua Inglesa e Temas locais (definidos pela Diretoria de Ensino e Unidades Escolares).
- Para os Anos Finais do Ensino Fundamental e Ensino Médio: Currículo; Recuperação e Aprofundamento; Temas Complementares; Unidades Curriculares e Temas locais (definidos pelas Diretorias de Ensino e Unidades Escolares).

As formações em ATPC estão estruturadas de acordo com uma trilha formativa traçada entre Órgão Central, Diretorias de Ensino e Unidades Escolares. Haverá, dessa maneira, consonância entre as temáticas abordadas nas ATPC. Todos os agentes do processo estarão envolvidos na construção de um movimento metodológico contínuo (apresentação, desenvolvimento e finalização). Para tanto, disponibilizaremos o cronograma com as trilhas formativas que serão protagonizadas pelos agentes indicados (Órgão Central, DE e UE).

Diante da organização das ATPC e Formações do Programa de Recuperação, vale salientar que o Professor Coordenador gerenciará as ATPC, mas não fará a mediação nos momentos denominados como desdobramentos. As orientações para os desdobramentos serão transmitidas durante as ATPC, indicando as ações a serem realizadas pelos professores, entre os pares nas Unidades Escolares.

#### I.ATPC 2022

#### Anos Iniciais do Ensino Fundamental

 No ano letivo de 2022, inicia-se a implementação do Inova Anos Iniciais. Com o Inova, a matriz de Anos Iniciais passa a ser composta também por uma parte diversificada, que inclui os componentes curriculares de Língua Inglesa, Projeto de Convivência e Tecnologia & Inovação, conforme estabelecido na [Resolução SEDUC 107, de](http://www.educacao.sp.gov.br/lise/sislegis/detresol.asp?strAto=202110280107)  [28-10-2021](http://www.educacao.sp.gov.br/lise/sislegis/detresol.asp?strAto=202110280107). 

Para incorporar os novos componentes, os estudantes terão 30 aulas semanais, com duração de 45 minutos cada. Apesar dessa mudança, os professores polivalentes (PEB I) estarão em sala de aula com seus estudantes em 26 das 30 aulas, já que não será mais exigida sua presença nas aulas de Educação Física e Arte. Importante pontuar que, ainda que as duas aulas semanais de Língua Inglesa devam ser ministradas pelo professor especialista (PEB II), o professor PEB I em sala de aula deverá obrigatoriamente acompanhar as referidas aulas. 

Com essa nova jornada de trabalho docente, composta por aulas de 45 minutos, os PEB I passarão a realizar 5 ATPC semanais, com duração de 45 minutos cada, sendo 4 ATPC enquanto os estudantes têm as aulas de Arte e Educação Física, que poderão ser realizadas de maneira síncrona ou assíncrona, por meio do Centro de

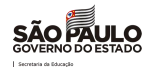

Mídias da Educação de São Paulo (CMSP) a depender do horário das transmissões, e, 1 ATPC geral, fora do horário regular de funcionamento da classe, realizada, presencialmente, com a participação de todos os professores em dia e horário definido pela Unidade Escolar, o que não impede que a Equipe Gestora oportunize mais uma ATPC geral, para viabilizar as diversas situações funcionais, como o acúmulo, desde que seja realizada coletivamente.

O docente, com dois vínculos de Professor Educação Básica I - Classe, em regime de acumulação, nesta Secretaria da Educação, deverá cumprir as cargas horárias de 33 horas semanais em um vínculo e 32 horas semanais no segundo, conforme previstas, respectivamente, no Anexo I e no Anexo V da Resolução SEDUC [133, de 29-11-2021.](http://www.imprensaoficial.com.br/DO/BuscaDO2001Documento_11_4.aspx?link=%2f2021%2fexecutivo+secao+i%2fnovembro%2f30%2fpag_0035_1c91343e01e06352edc884f208744aa8.pdf&pagina=35&data=30/11/2021&caderno=Executivo%20I&paginaordenacao=100035)

Os temas das ATPC serão organizados e distribuídos ao longo da Semana A e Semana B:

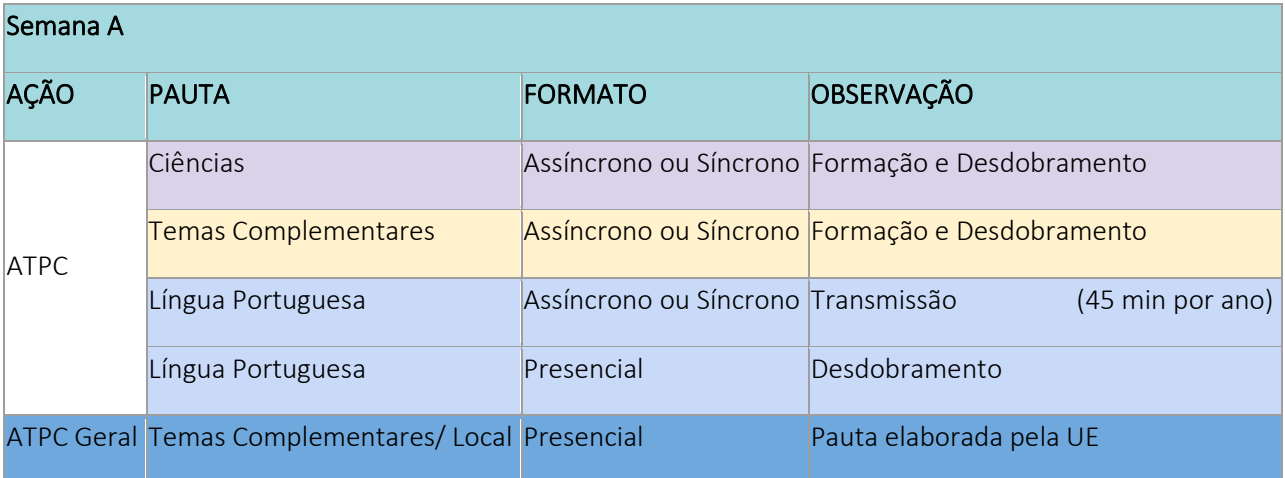

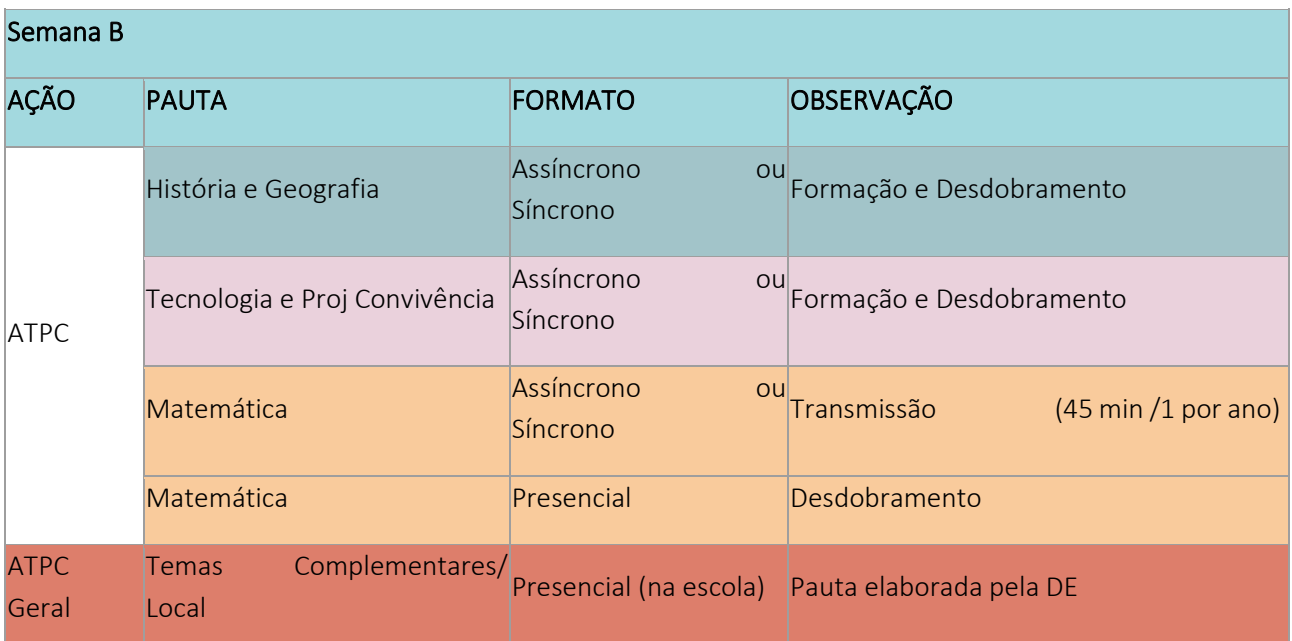

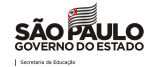

Os docentes polivalentes de classe dos Anos Iniciais do ensino fundamental interessados em ampliar sua formação profissional poderão, opcionalmente, fazer jus a 2 ATPC semanais adicionais de Língua Inglesa:

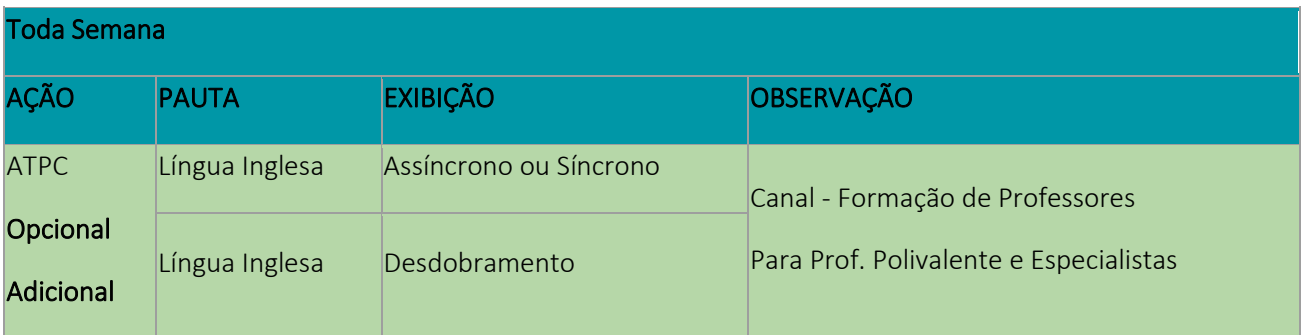

As 2 ATPC semanais, a serem acrescidas à carga horária total atribuída ao PEB I, deverão ser cumpridas na unidade escolar, fora do horário regular de funcionamento da classe.

De acordo com a Resolução [SEDUC 133, de 29-11-2021,](http://www.imprensaoficial.com.br/DO/BuscaDO2001Documento_11_4.aspx?link=%2f2021%2fexecutivo+secao+i%2fnovembro%2f30%2fpag_0035_1c91343e01e06352edc884f208744aa8.pdf&pagina=35&data=30/11/2021&caderno=Executivo%20I&paginaordenacao=100035) que dispõe sobre a carga horária dos docentes da rede estadual de ensino, o professor poderá cumprir as ATPC no mesmo turno das aulas que ministra ou, em turno diverso, desde que, conjunta e preferencialmente, com os docentes das turmas em que atua, durante o horário de funcionamento da unidade escolar, sendo assim, a unidade escolar poderá optar por organizar o ATPC em momento de transmissão síncrona pelo Centro de Mídias da Educação de São Paulo ou em momento mais oportuno de forma assíncrona, conforme horário definido e cargas horárias dos docentes. Desta forma, sempre que possível os professores especialistas devem realizar as ATPC, conjuntamente, com os professores polivalentes.

Para os professores de Arte, Educação Física e Língua Inglesa que atuam nos Anos Iniciais do Ensino Fundamental, indicamos a seguinte prioridade no cumprimento das ATPC:

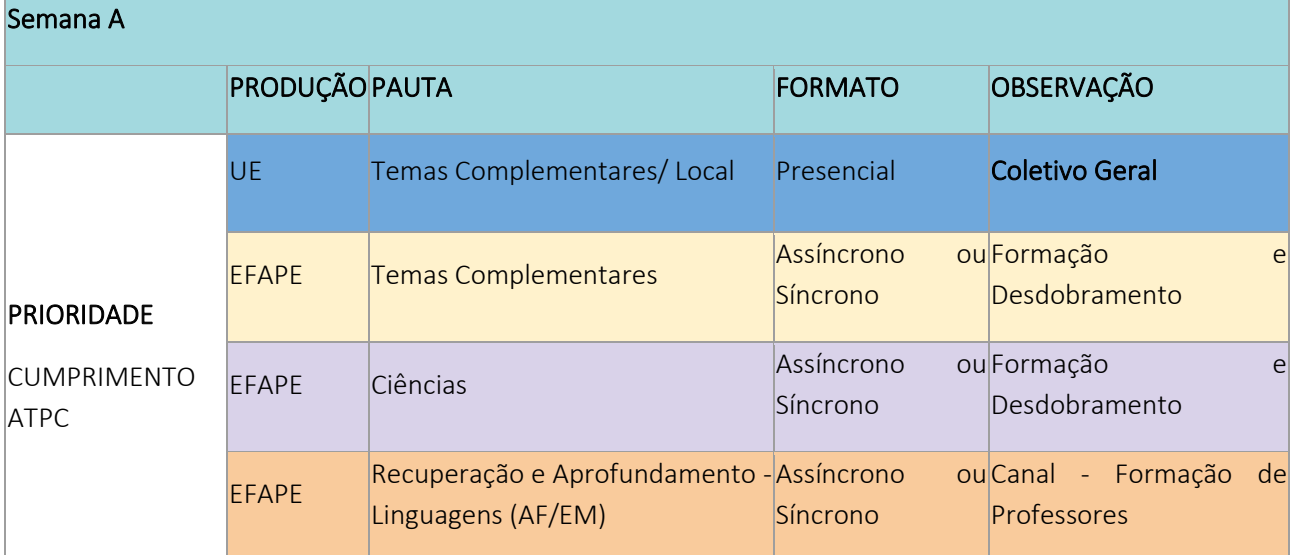

#### Professores de Arte e Educação Física

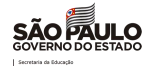

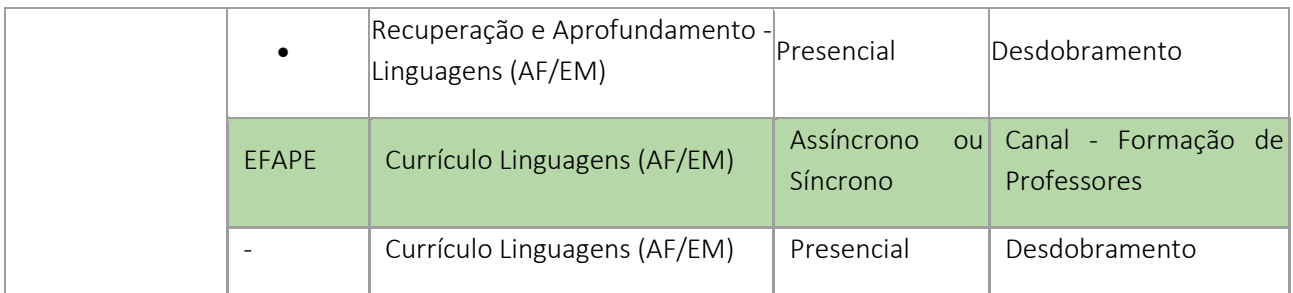

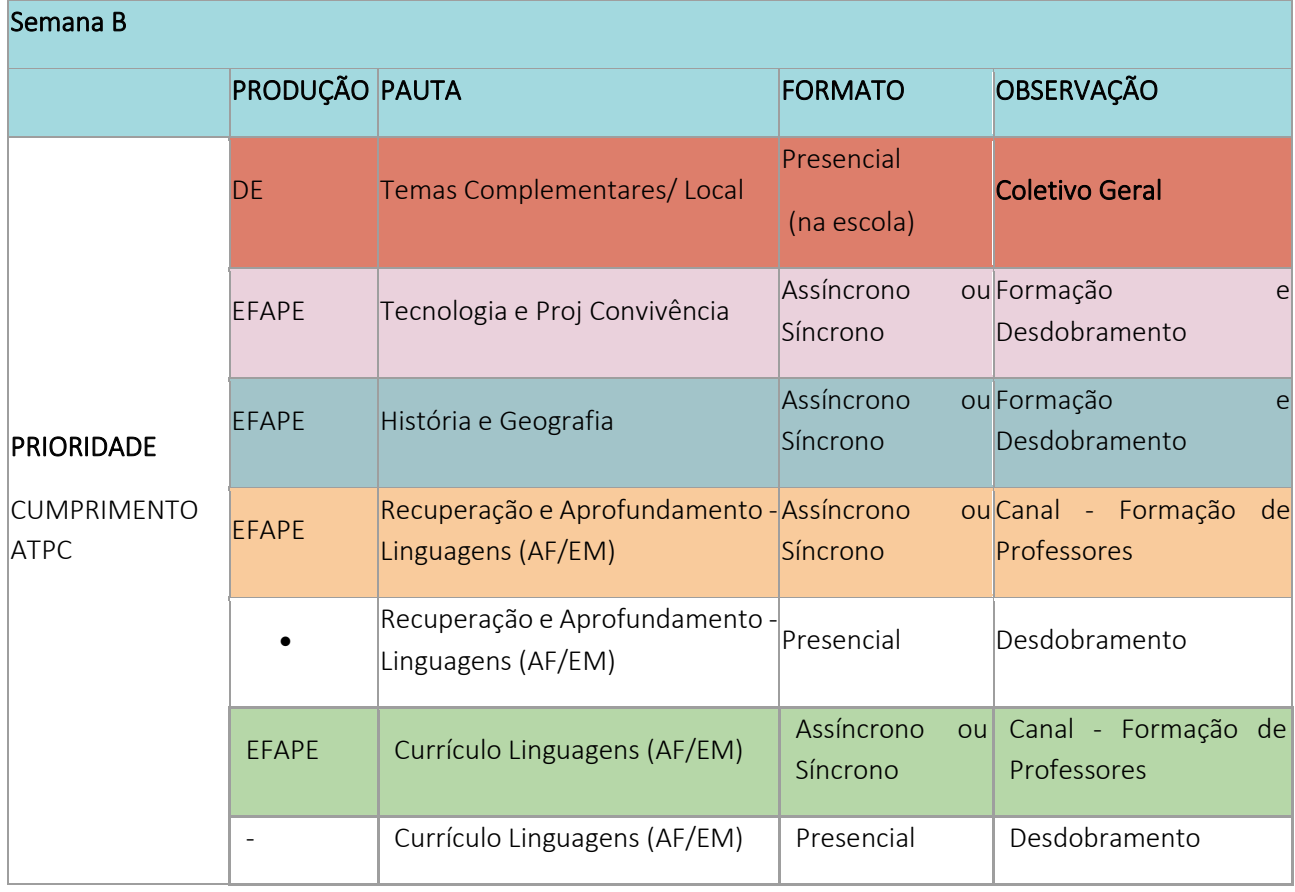

Por exemplo, os professores de especialistas que ministram aulas de Arte e Educação Física com carga horária de 25 aulas semanais nos Anos Iniciais realizarão 5 ATPC por semana: 1 ATPC geral, com a participação do maior número possível de docentes, 2 ATPC voltadas aos professores de Anos Iniciais com diferentes temáticas ( Semana A temas complementares e Ciências; Semana B tecnologia ou Projeto de Convivência e História e Geografia) e 2 ATPC Recuperação e Aprofundamento da Área de Linguagens -AF/EM (1 gravação/transmissão + 1 desdobramento).

#### Professores de Língua Inglesa

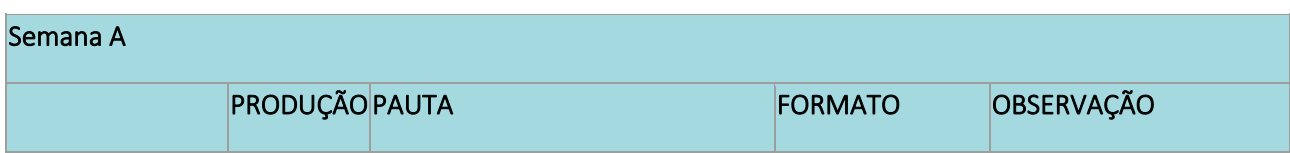

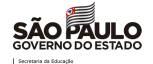

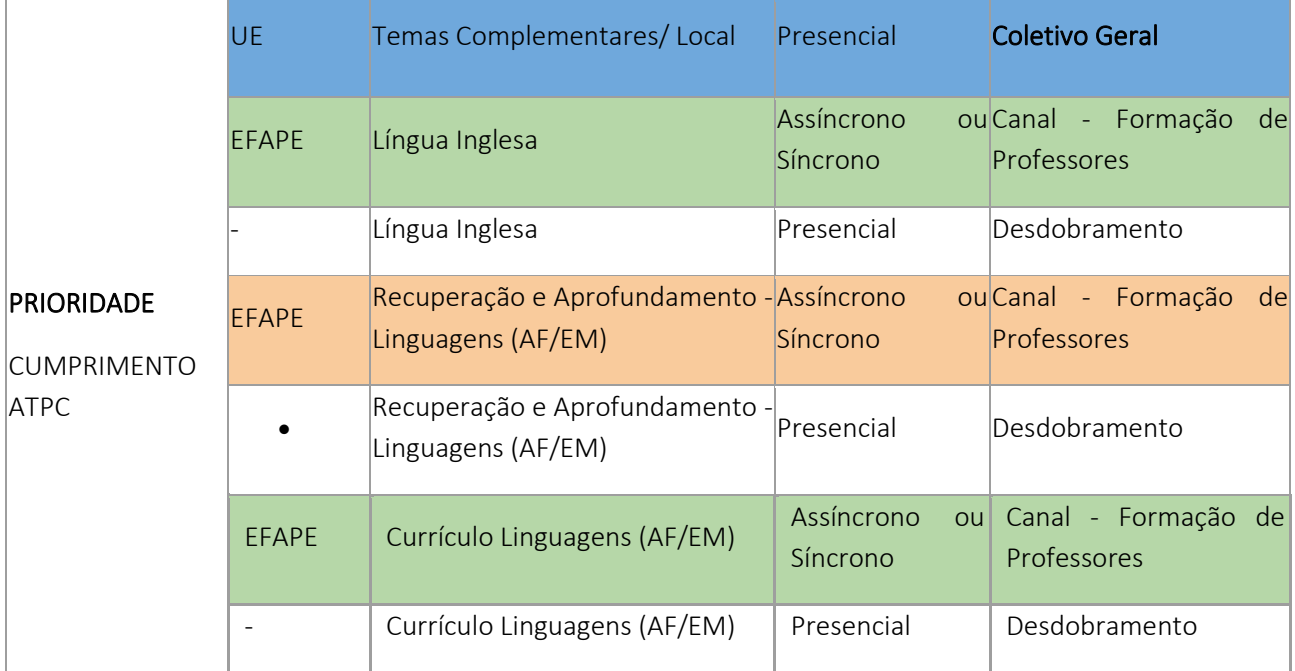

# Semana B

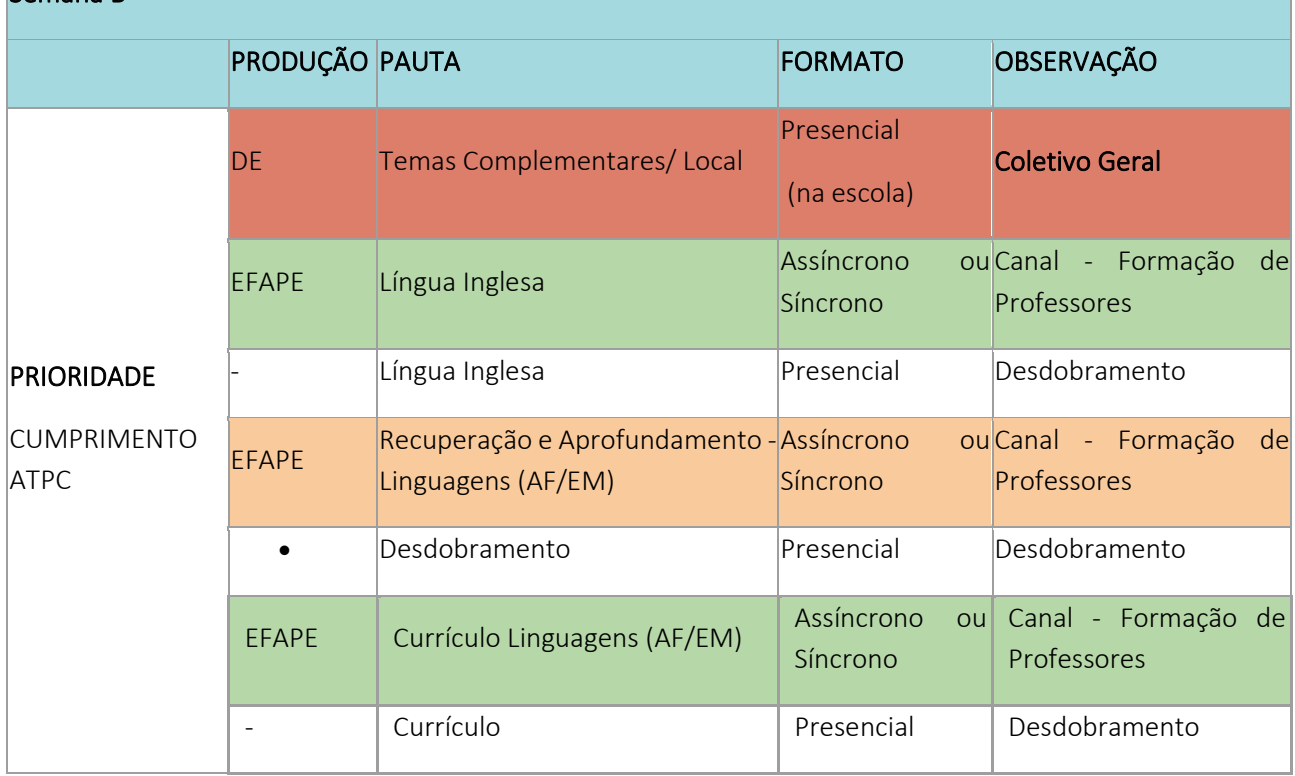

Por exemplo, o professor de especialista de Língua Inglesa com 25 aulas nos Anos Iniciais, realizará 5 ATPC semanais: 1 ATPC geral, com a participação do maior número possível de docentes, 2 ATPC de Língua Inglesa (1 gravação/transmissão + 1 desdobramento), 2 ATPC Recuperação e Aprofundamento da Área de Linguagens -AF/EM (1 gravação/transmissão + 1 desdobramento). Na ausência do professor especialista para as aulas de Língua Inglesa, a carga horária deve ser assumida pelo professor regente de classe, bem como a realização das ATPC específicas do componente curricular.

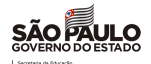

As transmissões das ATPC desenvolvidas pela EFAPE para os docentes dos Anos Iniciais do Ensino Fundamental ocorrerão às segundas-feiras, a partir de 07 de fevereiro de 2022, conforme segue:

# **ANOS INICIAIS - ATPC EFAPE**

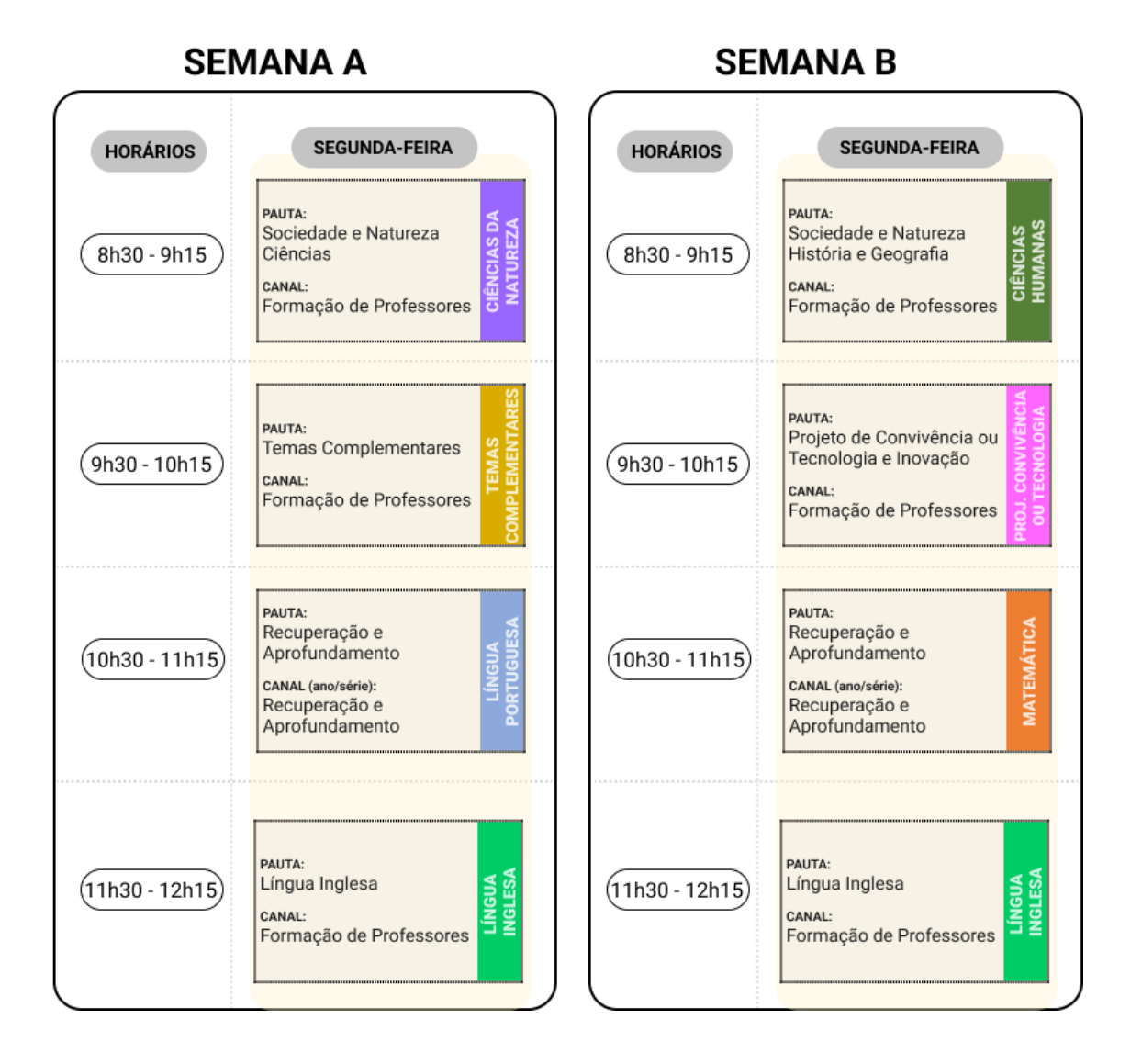

Sempre que possível, orientamos a unidade escolar a organizar o ATPC em horário síncrono a transmissão do CMSP para favorecer a interação.

#### Anos Finais do Ensino Fundamental e do Ensino Médio

As ATPC voltadas aos professores de Anos Finais do Ensino Fundamental e Ensino Médio serão distribuídas ao longo das semanas, não havendo a obrigatoriedade de dias da semanas específicos por área do conhecimento, possibilitando 1 ATPC Geral - semanal presencial na escola com a participação dos professores da Unidade Escolar (Semana A pauta elaborada pela UE, Semana B pauta elaborada pela DE).

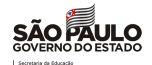

Outra novidade são as ATPC específicas para os Professores que atuarão no Ensino Médio, desenvolvendo aulas nos aprofundamentos curriculares (Semana B), cujos temas das formações foram organizados em Semana A e Semana B, conforme segue:

ATPC comuns a todos professores que atuam nos Anos Finais do Ensino Fundamental e Ensino Médio.

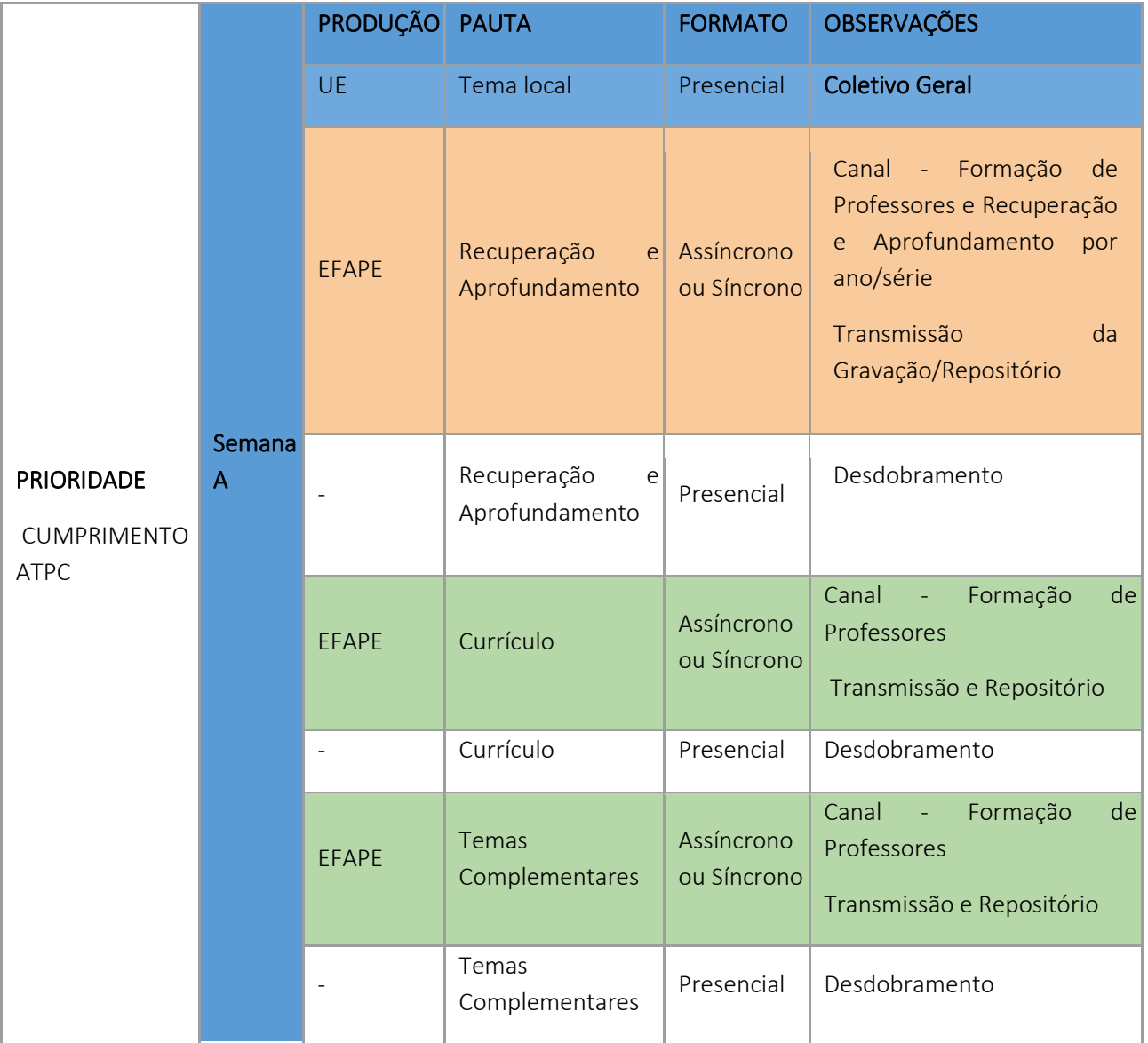

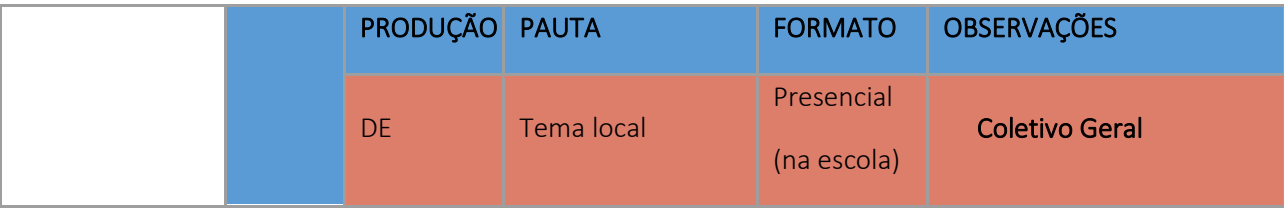

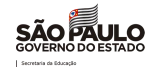

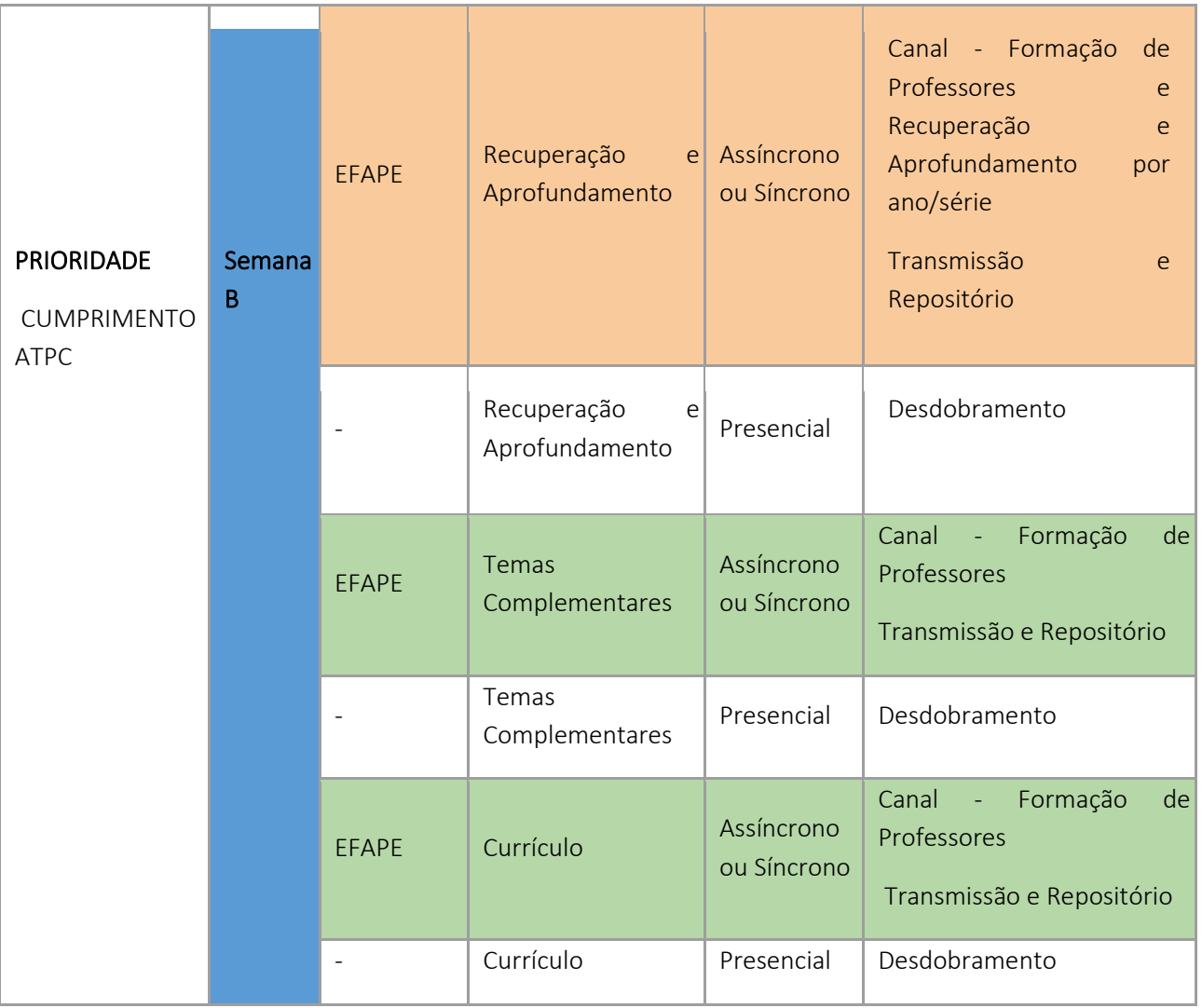

As formações específicas para professores de Unidades Curriculares do Novo EM que acontecerão na Semana B, permite que o grupo de Professores da mesma Unidade Curricular, possam se organizar e planejar as aulas juntos.

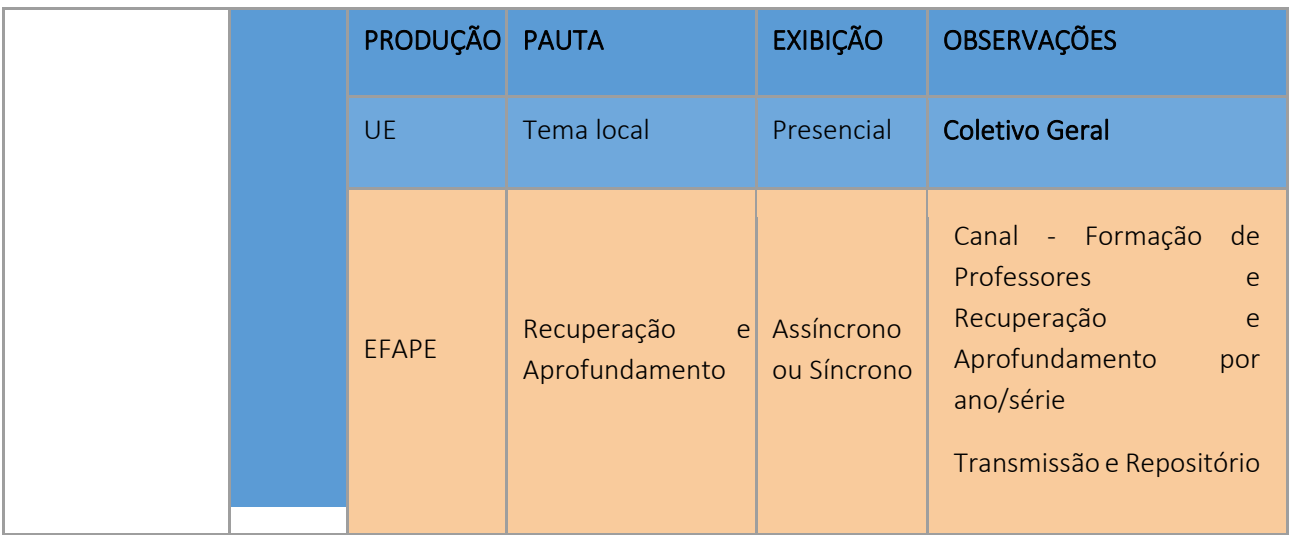

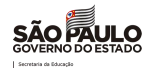

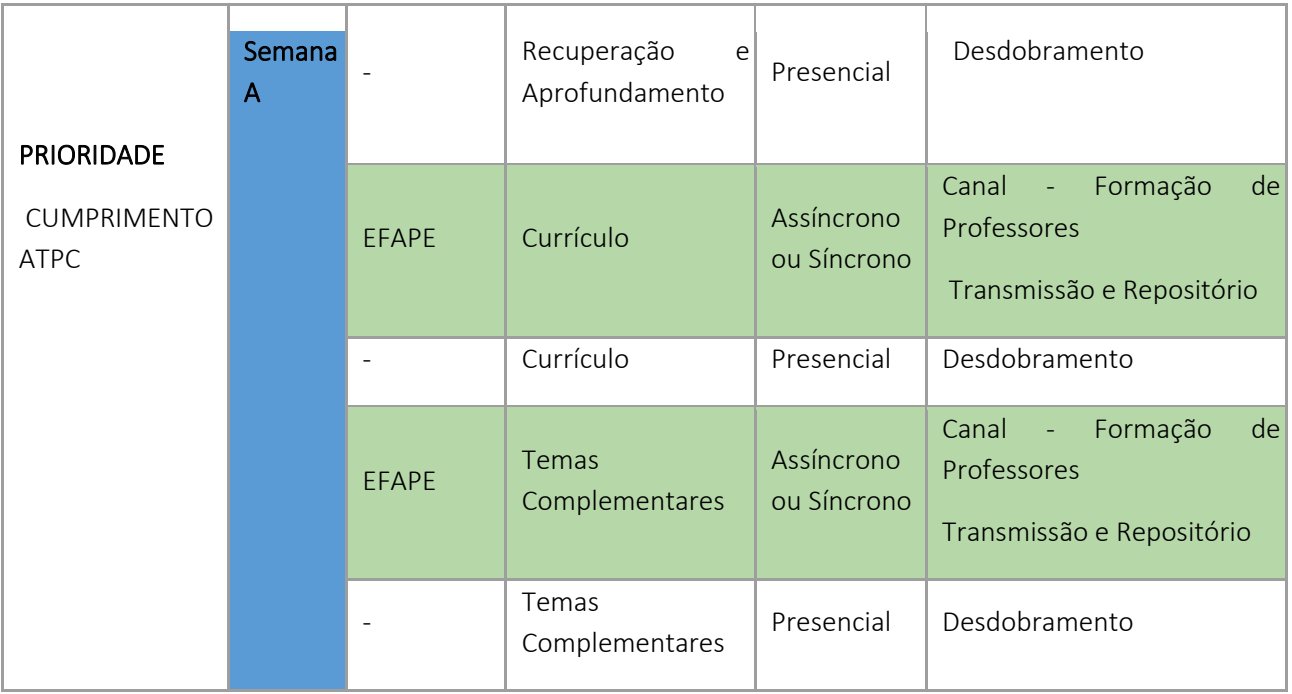

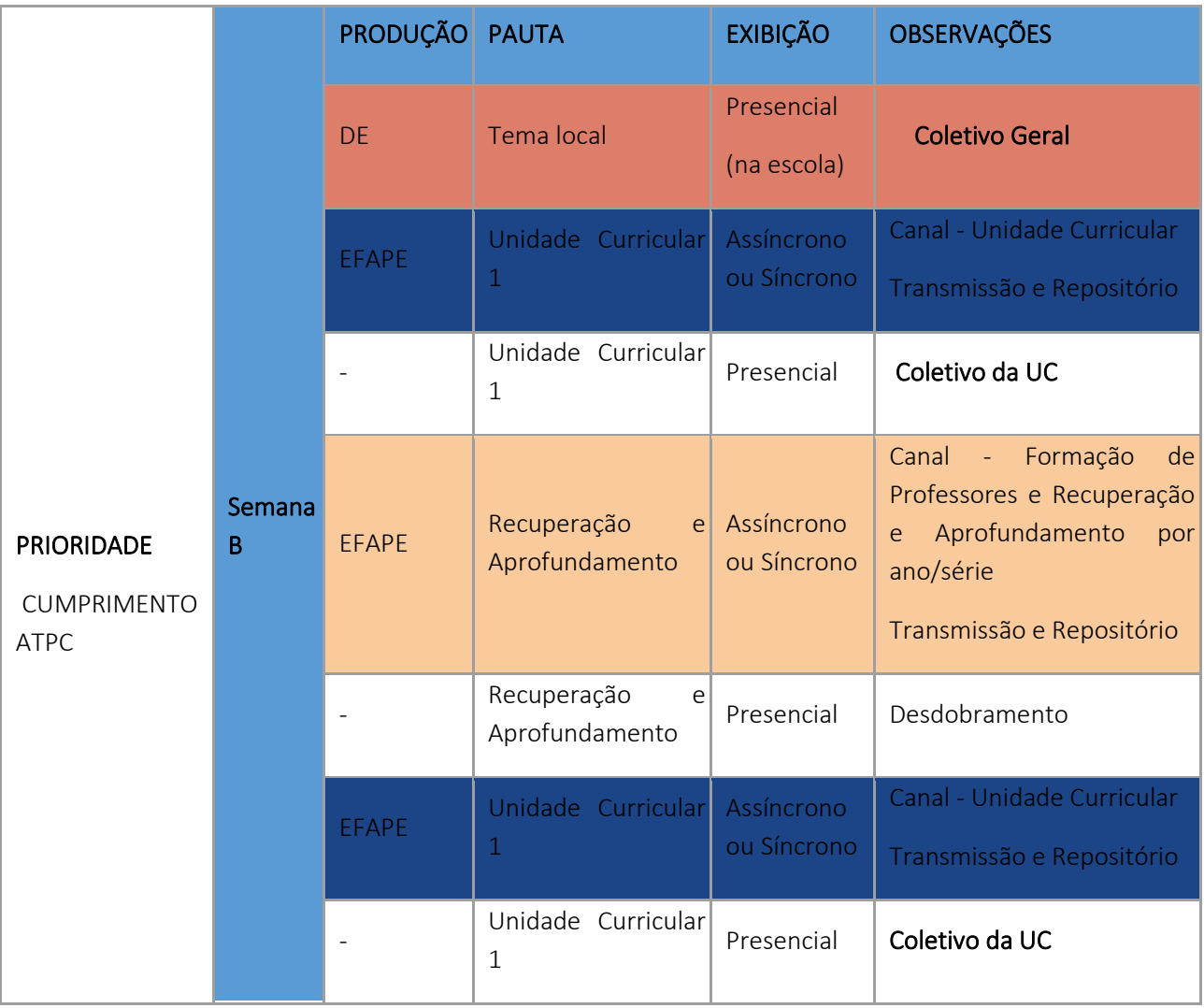

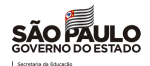

Em 2022, as ATPC deverão ser cumpridas na unidade escolar e poderão ser organizadas em momento de transmissão via CMSP ou em momento mais oportuno de forma assíncrona, conforme horário definido e cargas horárias dos docentes. Se possível, a escola deve privilegiar a organização dos horários para que os professores assistam as ATPCs de forma síncrona e com o maior número possível de colegas da mesma área de conhecimento.

O docente poderá cumprir as ATPC no mesmo turno das aulas que ministra ou, em turno diverso, desde que, conjunta e preferencialmente, com os docentes das turmas em que atua, durante o horário de funcionamento da unidade escolar.

O docente que tenha aulas atribuídas em mais de um turno cumprirá, preferencialmente, a carga horária das ATPC, com o grupo de docentes do turno em que tem maior número de aulas atribuídas.

Caso ministre aulas em mais de uma escola estadual, o docente cumprirá as ATPC na unidade escolar em que tenha maior quantidade de aulas atribuídas, cabendo ao Professor Coordenador da outra unidade atualizar o docente das atividades pedagógicas a serem desenvolvidas pelo grupo de professores.

Cabe ao Diretor de Escola organizar os horários de sua unidade escolar de forma a fazer cumprir o disposto n[a](http://www.imprensaoficial.com.br/DO/BuscaDO2001Documento_11_4.aspx?link=%2f2021%2fexecutivo+secao+i%2fnovembro%2f30%2fpag_0035_1c91343e01e06352edc884f208744aa8.pdf&pagina=35&data=30/11/2021&caderno=Executivo%20I&paginaordenacao=100035) [Resolução SEDUC 133, de 29-11-2021,](http://www.imprensaoficial.com.br/DO/BuscaDO2001Documento_11_4.aspx?link=%2f2021%2fexecutivo+secao+i%2fnovembro%2f30%2fpag_0035_1c91343e01e06352edc884f208744aa8.pdf&pagina=35&data=30/11/2021&caderno=Executivo%20I&paginaordenacao=100035) após consulta dos interesses e opções de horários dos docentes.

Para aqueles professores com jornada reduzida de acordo com a [Resolução SEDUC 133, de 29-11-2021,](http://www.imprensaoficial.com.br/DO/BuscaDO2001Documento_11_4.aspx?link=%2f2021%2fexecutivo+secao+i%2fnovembro%2f30%2fpag_0035_1c91343e01e06352edc884f208744aa8.pdf&pagina=35&data=30/11/2021&caderno=Executivo%20I&paginaordenacao=100035) a jornada de trabalho ou carga horária docente é constituída de aulas com estudantes, Aulas de Trabalho Pedagógico Coletivo – ATPC e Aulas de Trabalho Pedagógico em Local de Livre Escolha - ATPL, sendo assim o professor com Jornada Reduzida, desenvolverá 9 aulas com os estudantes, realizará 3 ATPC e cumprirá 4 ATPL.

As ATPC deverão ser realizadas seguindo a indicação de prioridade no cumprimento, por exemplo na semana A o professor fará a formação de Tema local com pauta elaborada pela Unidade Escolar, seguida da transmissão de Recuperação e Aprofundamento por área ou componente e seu desdobramento.

A ATPC do período noturno será da seguinte forma: os docentes que atuam no período noturno poderão realizar a quantidade total ou parcial de ATPC no mesmo período, caso haja viabilidade de horários no quadro de aulas, ou no contraturno, especialmente para assegurar a atribuição de maior número de aulas no turno noturno, e considerando a necessidade pedagógica e a organização do horário de trabalho, o diretor poderá autorizar, aos docentes que atuam no período noturno e que assim desejarem, a realização da ATPC na modalidade remota ou no sábado, desde que seja garantido o caráter coletivo da reunião formativa, com relação à ATPC geral e do aprofundamento curricular do Novo EM.

Nos Anos Finais e Ensino Médio, o Professor Coordenador não faz a mediação direta de todas as ATPC. Porém, ele deve gerir de forma a garantir a participação dos professores tanto pelo acompanhamento das transmissões síncronas ou gravadas quanto ao desdobramento subsequente das transmissões, de forma que esteja garantido um tempo para gestão pedagógica e apoio individual para planejamento, observação de sala de aula e devolutiva formativa, dentre outras atividades.

Assim, cabe ao Professor Coordenador:

- garantir a comunicação da agenda de ATPC para os professores;
- apoiar os docentes na definição e/ou priorização da formação que ele deverá acompanhar;
- acompanhar os registros do desdobramento das pautas formativas; e
- refletir acerca dos aprendizados e a aplicação deles em sala de aula.

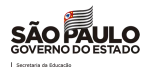

Para os docentes que atuam nos Anos Finais do Ensino Fundamental e Ensino Médio, as formações transmitidas pela EFAPE foram organizadas por área do conhecimento (Terça-feira Ciências Humanas, Quartafeira Linguagens e Quinta-feira Ciências da Natureza e Matemática). Enquanto, as ATPC de Unidades Curriculares foram distribuídas durante a semana, as quais serão transmitidas a partir de 07 de fevereiro de 2022. As escolas devem preferencialmente se organizar para acompanhá-las de forma síncrona, se possível. Se não, será possível visualizar pelo respositório.

Semana A, comum a todos os professores que atuam nos Anos Finais e Ensino Médio:

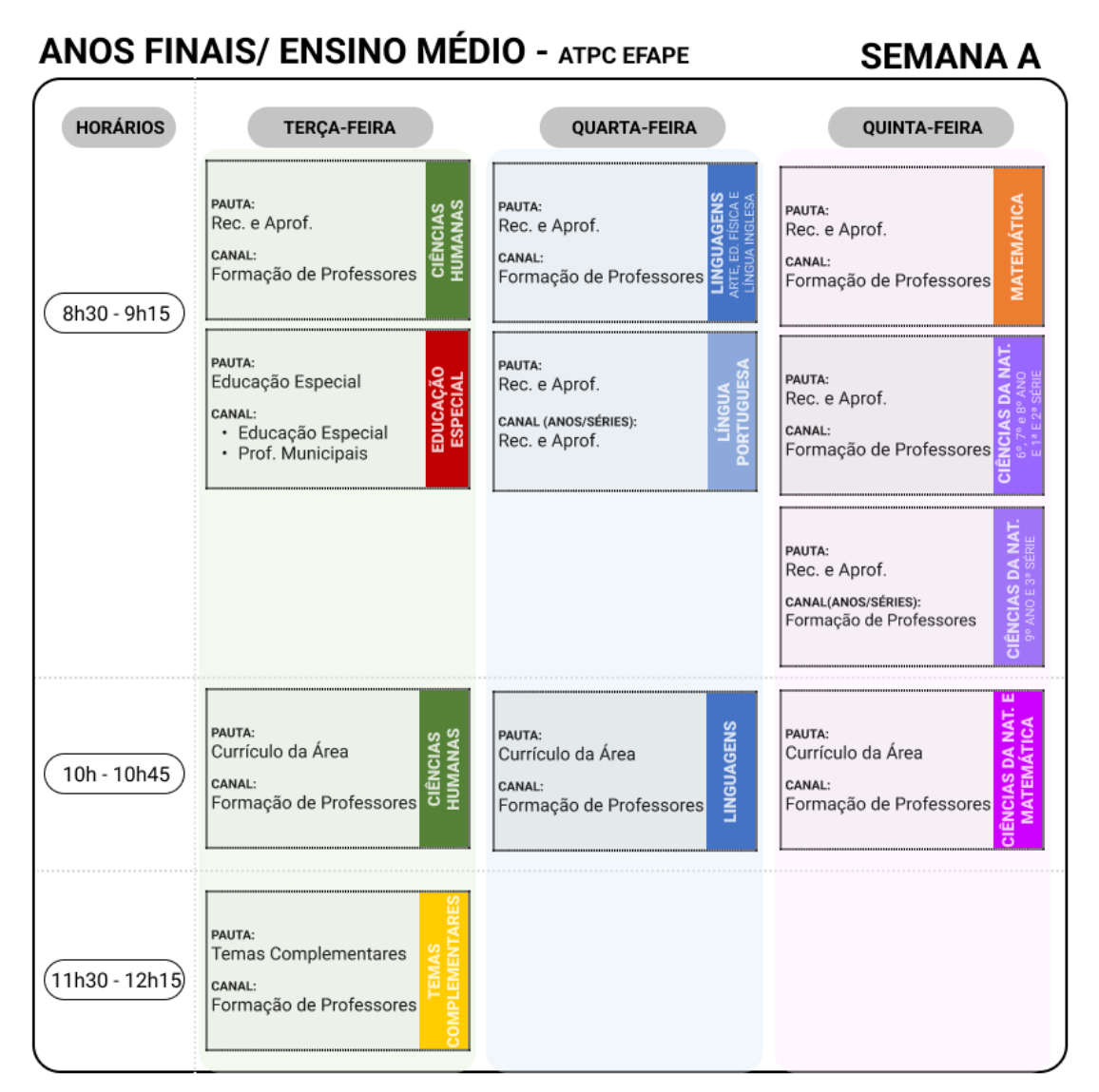

Reprises:

- Pautas de Recuperação e Aprofundamento: às 15h e 19h.
- Pautas de Currículo: às 18h e 20h30.
- Pautas de Temas Complementares: às 16h30 e 19h45 na terça-feira e às 11h30, 16h30 às 19h45 na quarta-feira e quinta-feira.
- Pautas de Educação Especial: às 15h e 19h na terça-feira, às 08h30, 15h e 19h na quarta-feira, quintafeira e sexta-feira.

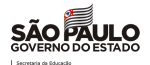

Semana B, destinada aos professores que atuam nos Anos Finais do Ensino Fundamental e Ensino Médio na formação geral básica.

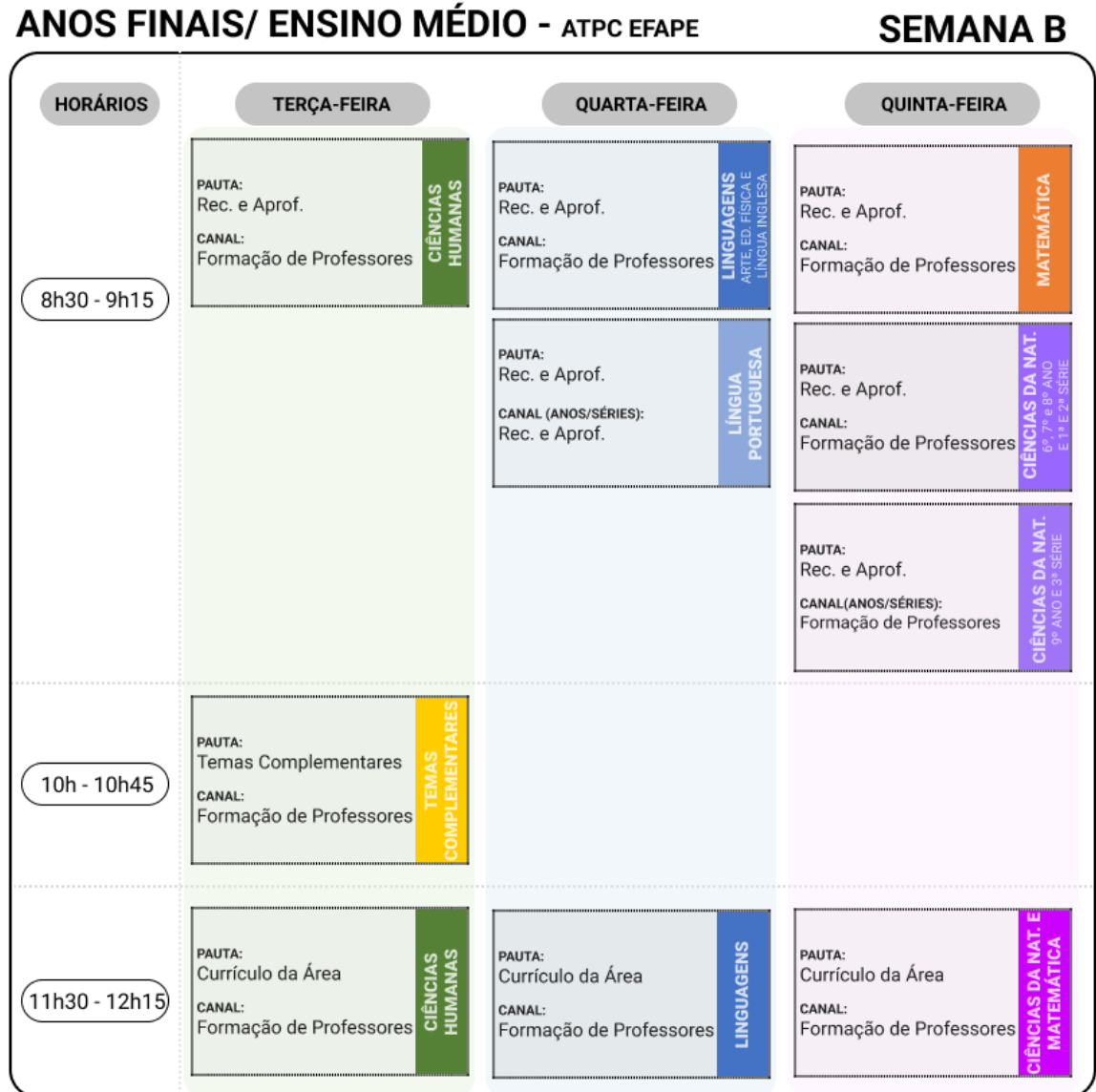

Reprises:

- Pautas de Recuperação e Aprofundamento: às 15h e 19h.
- Pautas de Currículo: às 16h30 e 19h45.
- Pautas de Temas Complementares: às 18h e 20h30.

Semana B, para os professores que desenvolvem atividades nos Aprofundamentos Curriculares.

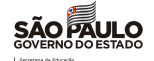

#### **ANOS FINAIS/ ENSINO MÉDIO - ATPC EFAPE**

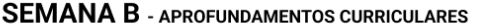

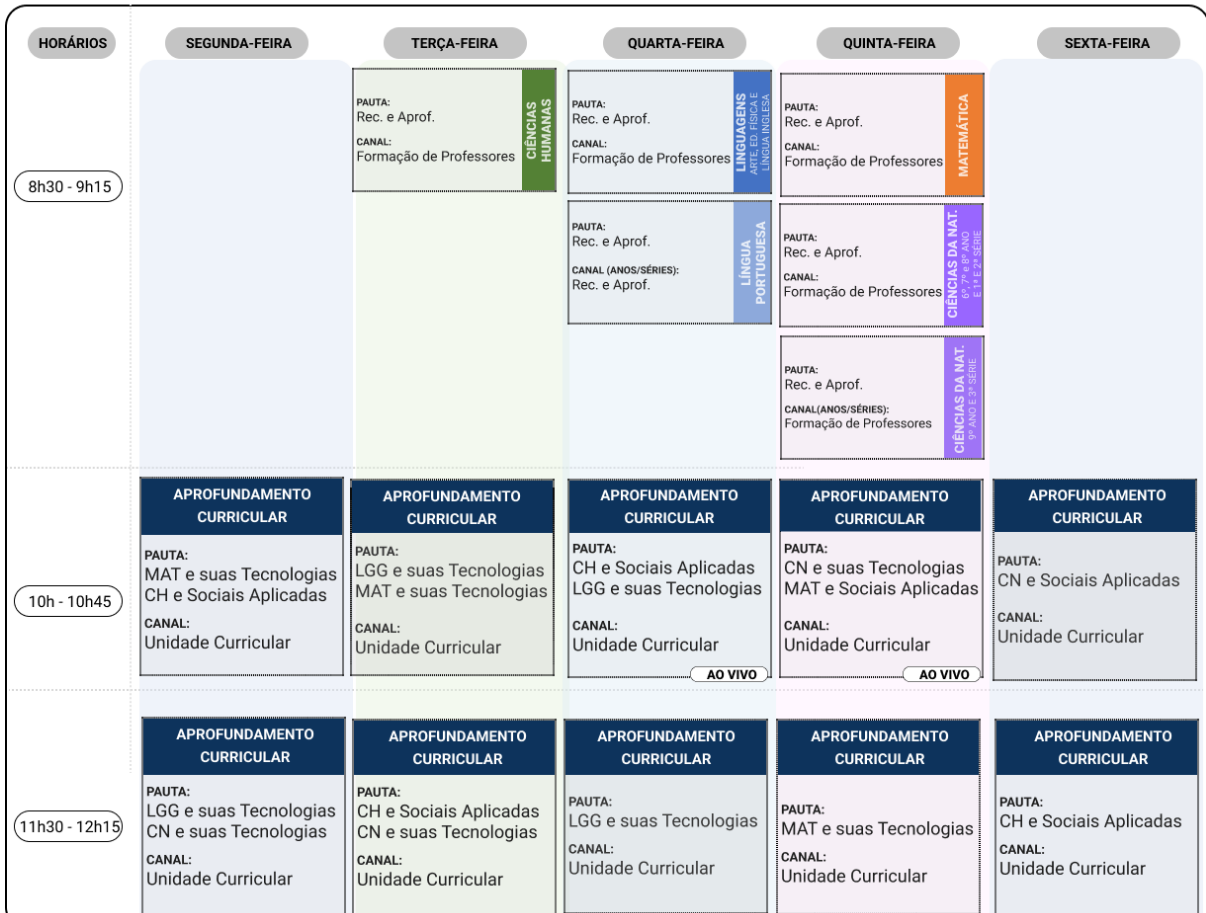

Reprises:

- Pautas de recuperação e aprofundamento: às 15h e 19h.
- Pautas de currículo: às 16h30 e 19h45.
- Pautas de temas complementares: às 18h e 20h30.
- Pautas de Aprofundamentos Curriculares exibidas das 10h às 10h45: reprise às 16h30 e 18h.
- Pautas Aprofundamentos Curriculares exibidas das 11h30 às 12h15: reprise às 18h e 20h30.

#### Programa de Ensino Integral - PEI

Os docentes, que atuam nas escolas do Programa de Ensino Integral, realizarão 7 ATPC semanais de 45 minutos cada, organizadas em Semana A e B. Serão 2 ATPC Gerais no mesmo horário dos clubes juvenis (Semana A as duas pautas elaboradas pela UE, Semana B uma pauta elaborada pela UE e outra pauta pela DE), 1 ATPC de Área, 2 ATPC desenvolvidas pela EFAPE e 2 ATPC destinadas ao desdobramento. Sugerimos àas Unidades Escolares que não contam com PCA, que realizem as 3 ATPC semanais desenvolvidas pela EFAPE.

Segue abaixo o quadro com a organização das ATPC para as escolas PEI.

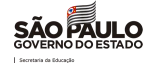

Semana A PRODUÇÃO PAUTA FORMATO OBSERVAÇÕES UE Temas Complementares/ Local Presencial Síncrono **ATPCG** UE Temas Complementares/ Local Presencial Síncrono **ATPCG** UE Alfabetização Presencial Síncrono ATPCA EFAPE Ciências Assíncrono Síncrono Formação + Desdobramento = 45 min Temas Complementares Assíncrono ou Síncrono Formação + Desdobramento = 45 min Língua Portuguesa Assíncrono ou Síncrono Gravação (45 min / 1 por ano) Língua Inglesa Assíncrono ou Prof. Síncrono de Referência e Especialistas

Para os professores com aulas alocadas em PEI de Anos Iniciais do Ensino Fundamental

#### SEMANA A

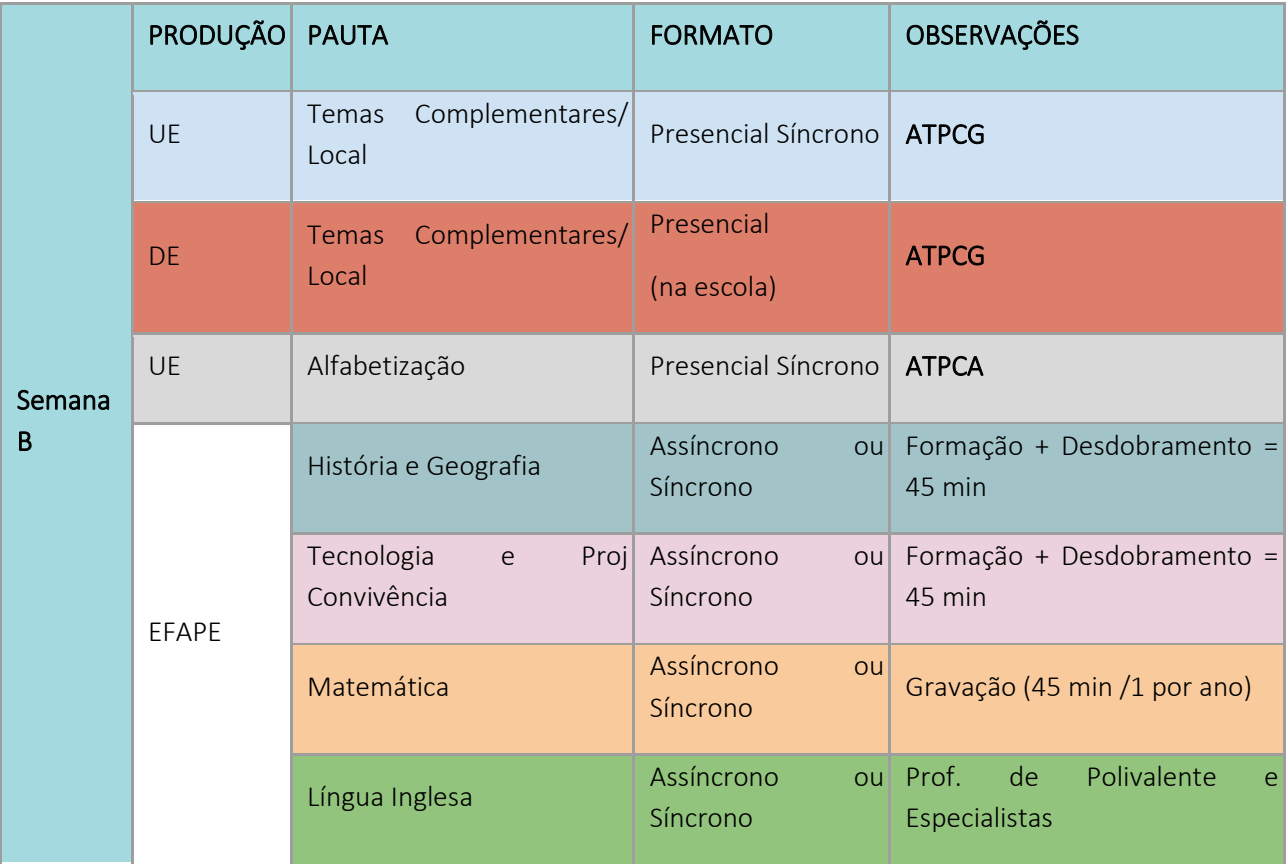

Para os professores Especialistas de Arte e Educação Física com aulas alocadas em PEI de Anos Iniciais:

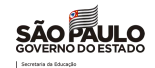

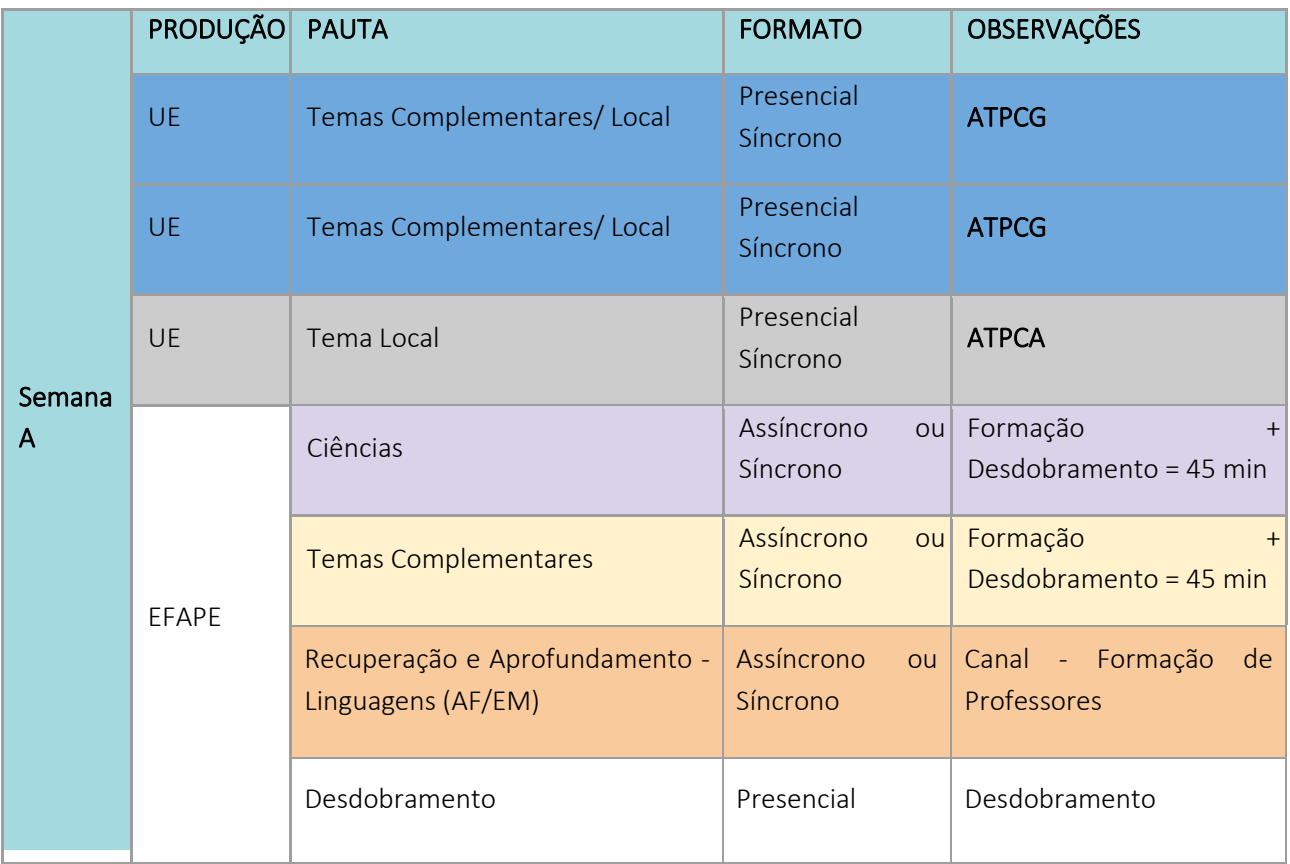

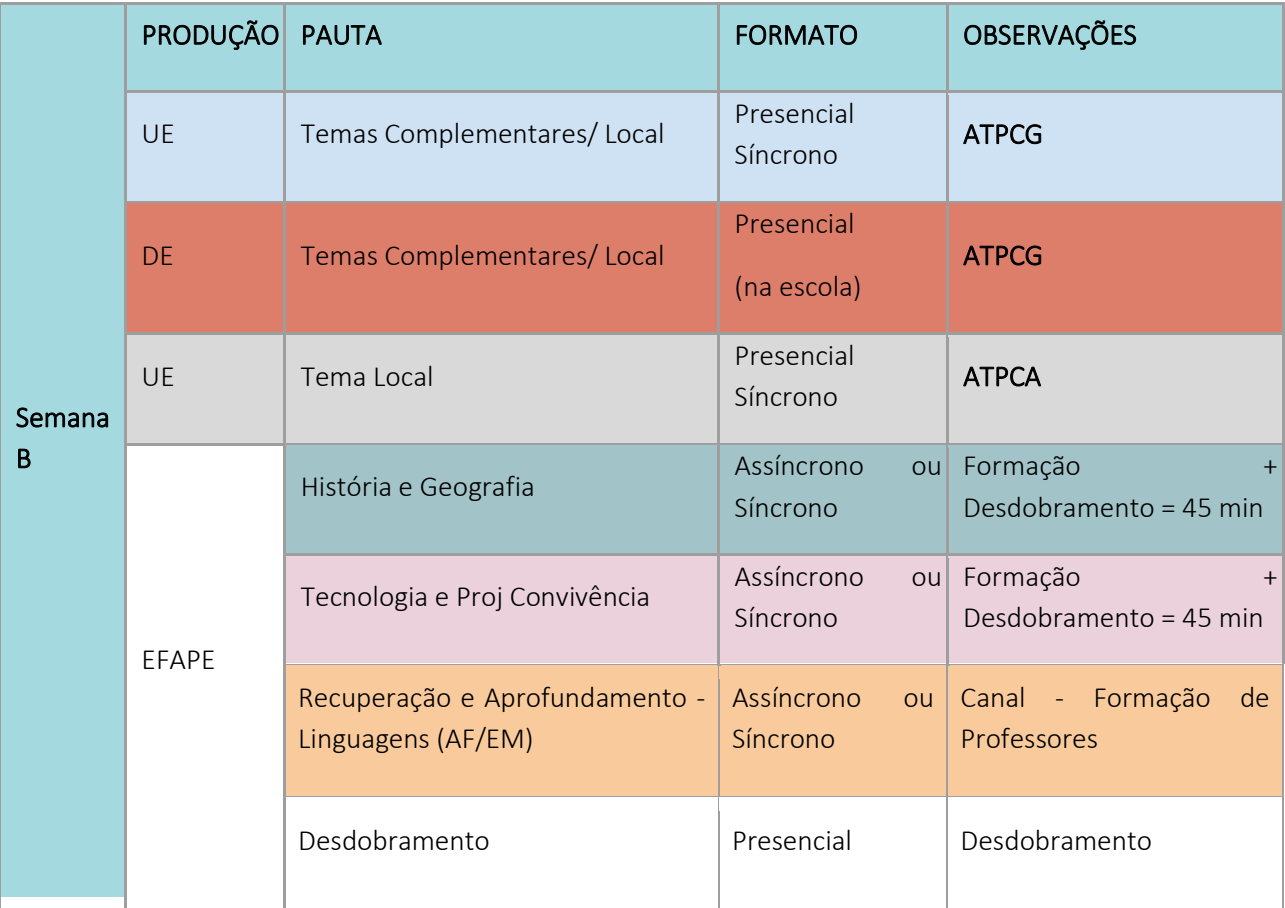

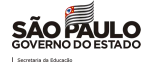

Semana A PRODUÇÃO PAUTA FORMATO BESERVAÇÕES UE Temas Complementares/ Local Presencial Síncrono ATPCG UE Temas Complementares/ Local Presencial Síncrono ATPCG UE | Tema Local Presencial Síncrono ATPCA EFAPE Língua Inglesa Assíncrono Síncrono Canal - Formação de Professores Língua Inglesa Presencial Síncrono Desdobramento Recuperação e Aprofundamento - Linguagens (AF/EM) Assíncrono ou Síncrono Canal - Formação de Professores Desdobramento Presencial  Desdobramento

Para os professores especialistas com aulas de Língua Inglesa alocadas em PEI de Anos Iniciais:

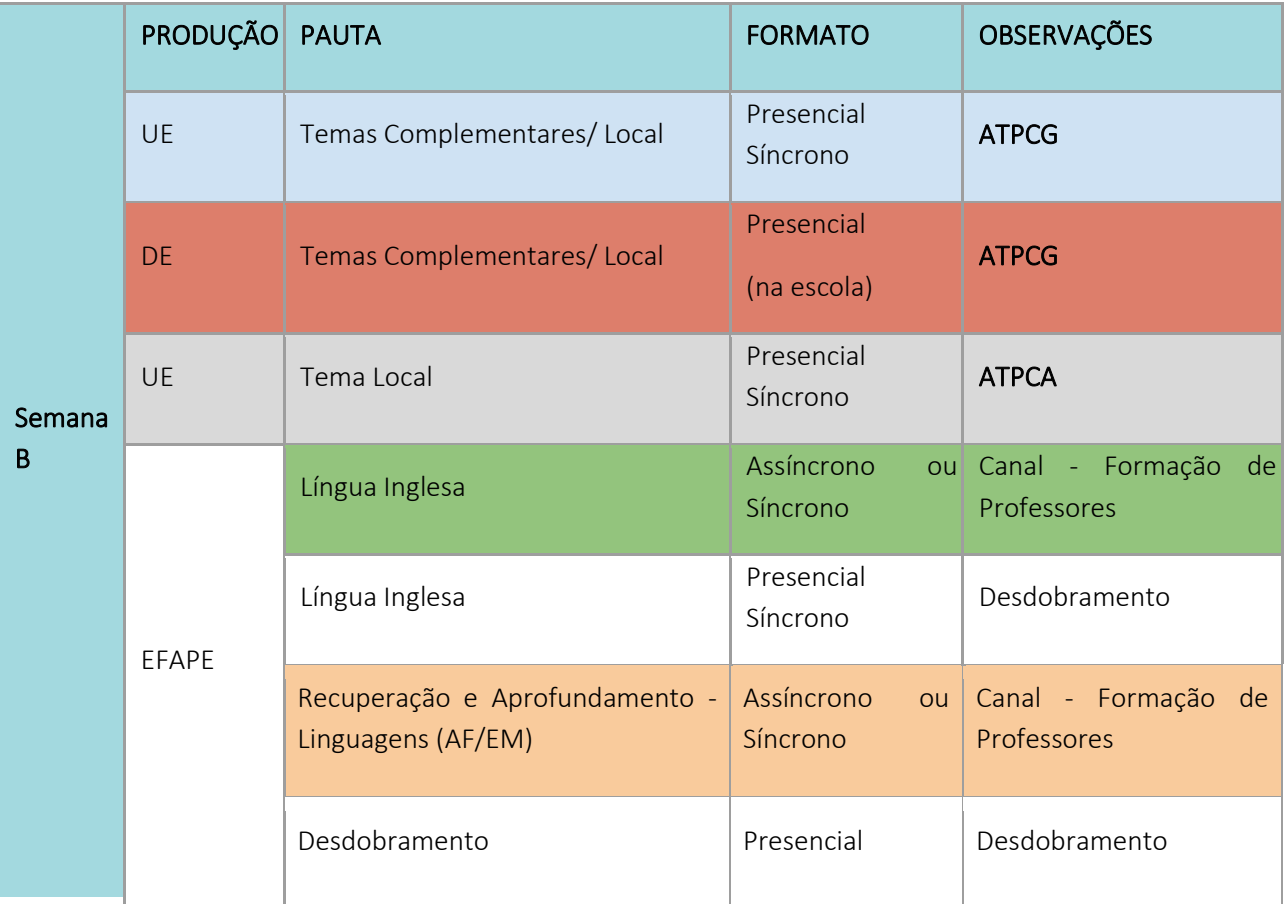

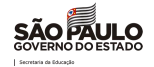

#### Anos Finais do Ensino Fundamental e Ensino Médio

Para os professores com aulas alocadas em PEI de Anos Finais do Ensino Fundamental e Ensino Médio, que não ministram os Aprofundamentos Curriculares.

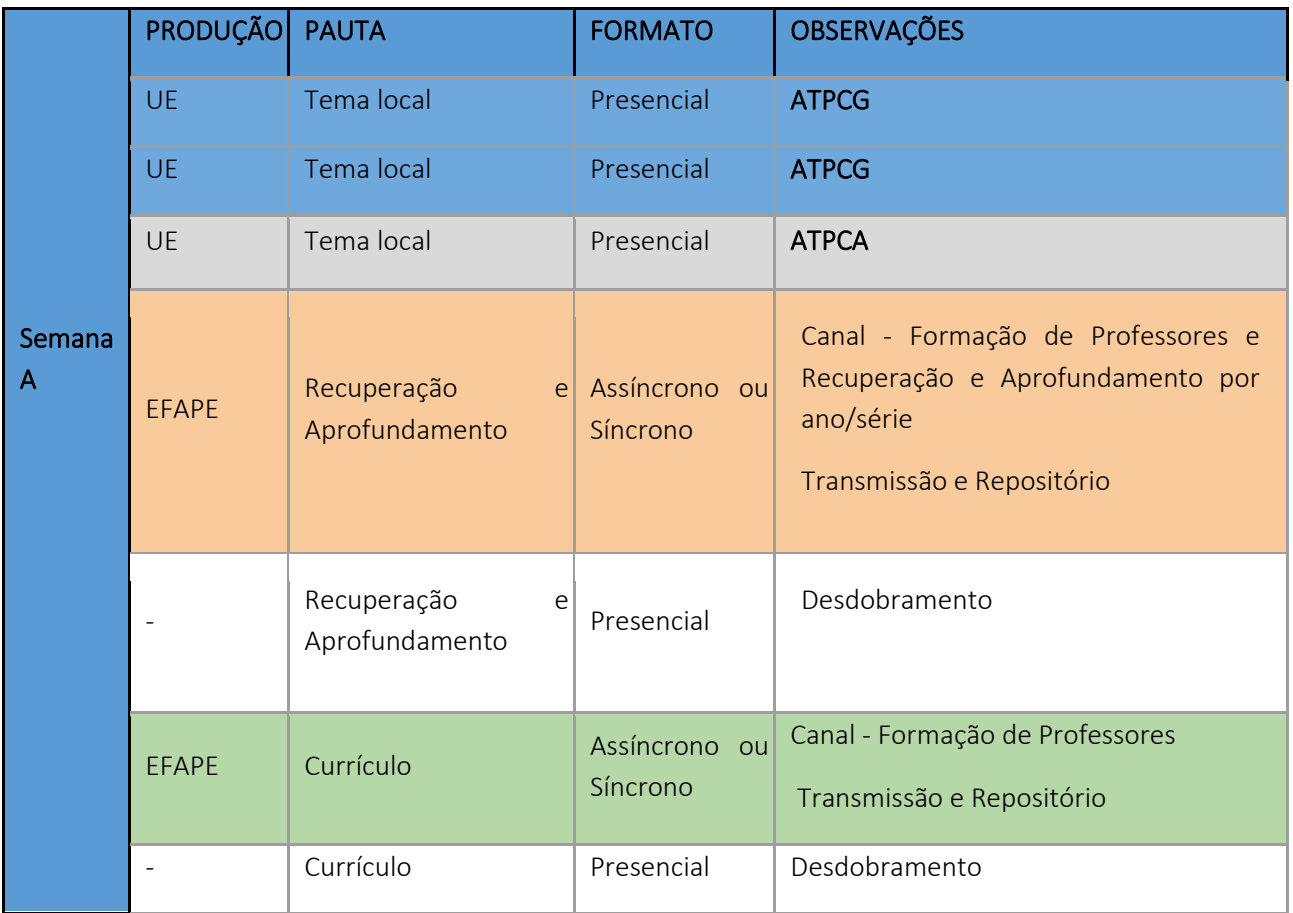

# SEMANA A

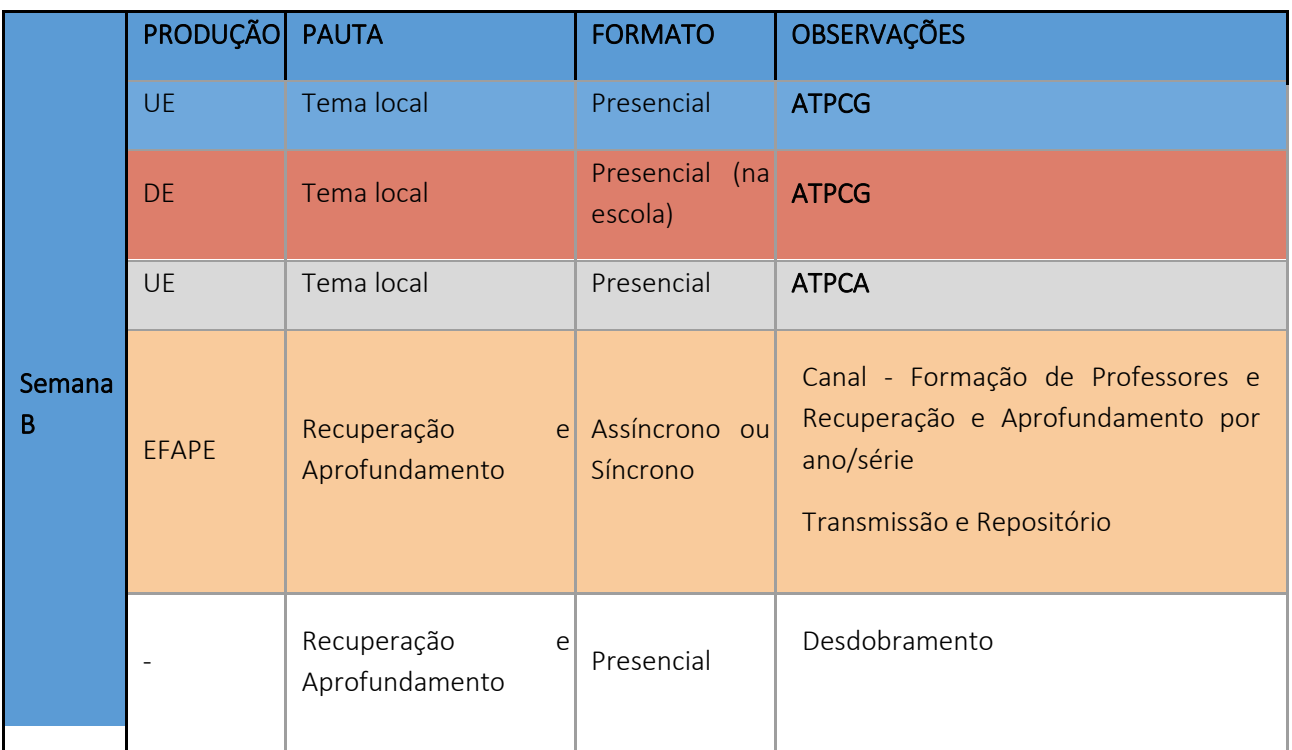

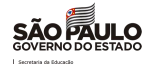

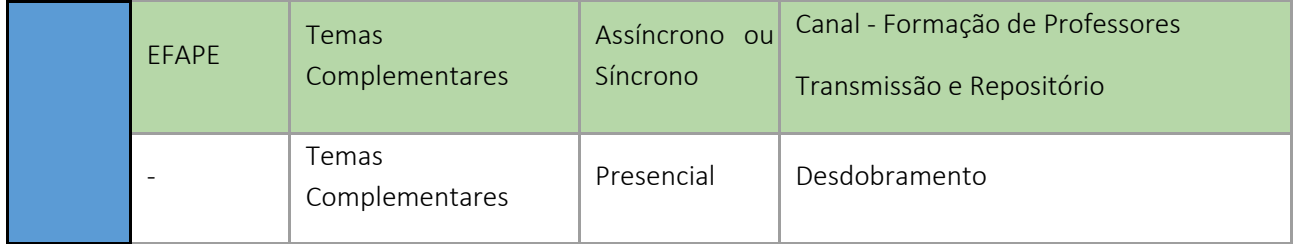

Para os professores com aulas alocadas em PEI nos Aprofundamentos Curriculares.

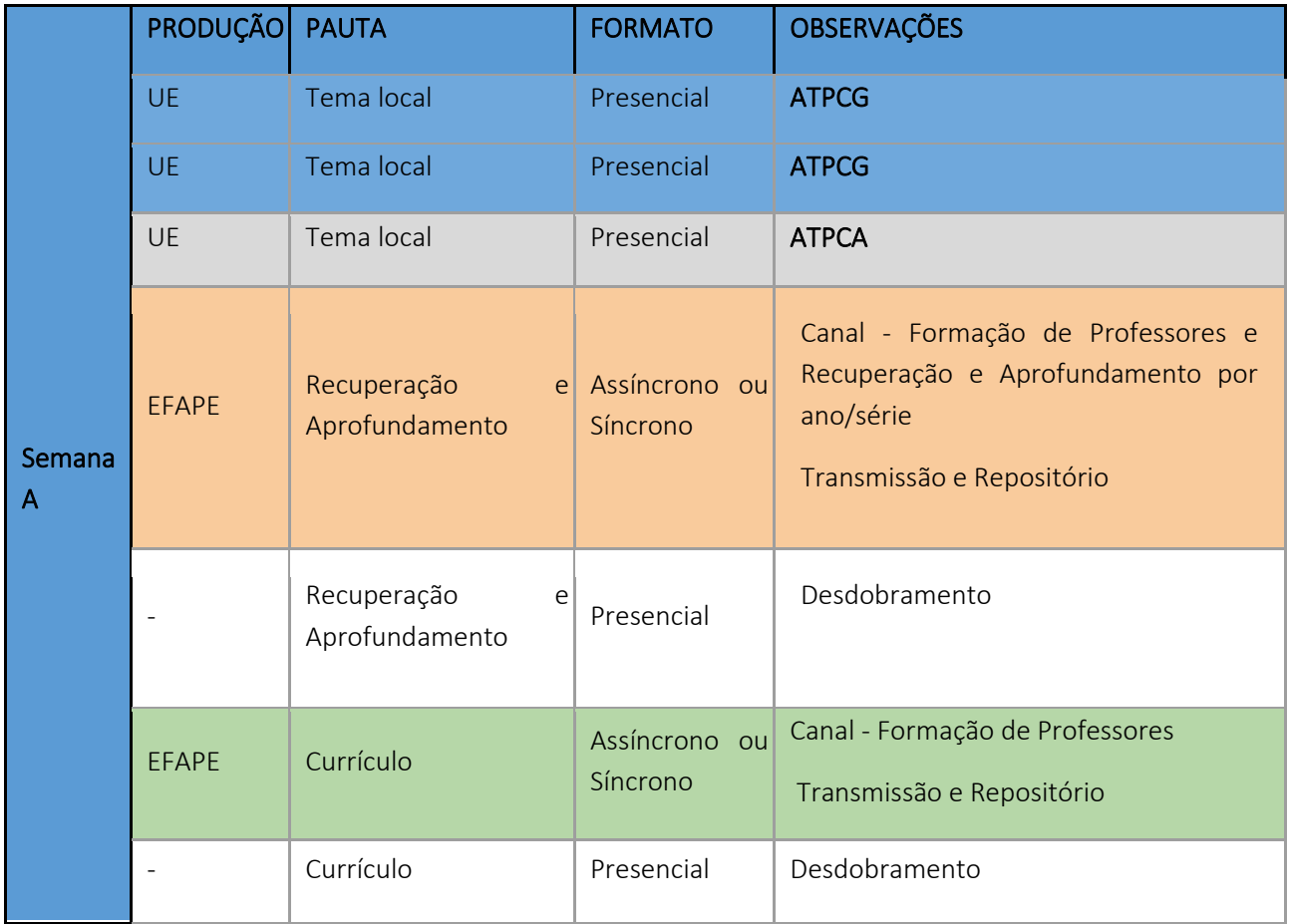

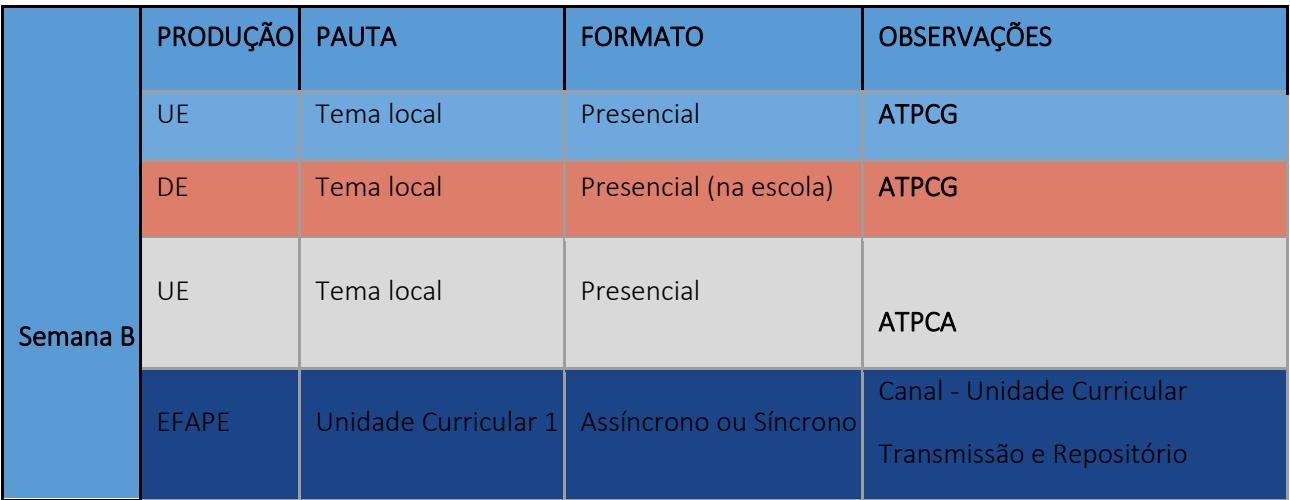

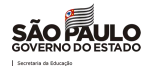

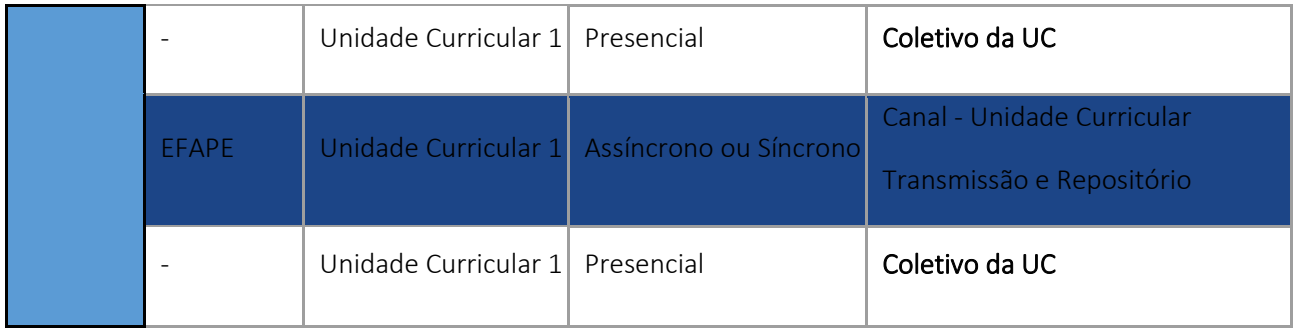

Todos os detalhes sobre organização dos horários na escola PEI podem ser encontrados no Boletim Semanal da Subsecretaria de número 4, enviado em 26/01/2022. O documento orientador sobre a organização dos horários nas escolas PEI também pode ser acessado nest[e link.](https://drive.google.com/file/d/1jhng-Ozlw1SBTr7whgG84TPcuNLpcrEN/view?usp=sharing)

Conforme já orientado, os professores poderão acompanhar as transmissões de forma síncrona ou acessar de forma assíncrona em outros momentos, utilizando o repositório do CMSP, sempre respeitando a jornada de trabalho docente. Para melhor aproveitamento dos conteúdos síncronos, sugerimos que os professores que atuam na mesma área ou componente curricular se articulem para realizar as formações juntos favorecendo a troca entre os pares.

Para esclarecer possíveis dúvidas sobre as ATPC 2022, vocês poderão consultar o [link](https://docs.google.com/spreadsheets/d/1dtJUhDom1hOOlyLKh5kshsqZiT3kQUA0/edit#gid=1418586154) com detalhadamente todo o cronograma das ATPC previstas para o 1º Bimestre (fevereiro, março e abril), e,. em breve, disponibilizaremos a programação completa do CMSP destinada aos professores e aos demais profissionais da Educação [no link.](https://centrodemidiasp.educacao.sp.gov.br/programacao-profissionais-da-educacao/)

Nos próximos dias, será apresentado para a rede um sistema integrado a SED para o registro do acompanhamento do ATPC, seja ela presencial ou via CMSP.

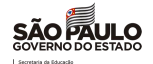

# <span id="page-51-0"></span>*2. COMUNICADO EXTERNO CONJUNTO SUBSECRETARIA / CMSP – 2022 - N º. 45*

São Paulo, 02 de fevereiro de 2022

#### Assunto: COMUNICADO CMSP SOBRE O BOLSA DO POVO EDUCAÇÃO - AÇÃO ESTUDANTES

- 1. DISTRIBUIÇÃO DOS CARTÕES
- 2. REGISTRO DE ENTREGA DOS CARTÕES
- 3. RECEBIMENTO DE CARTÕES DE OUTRA DIRETORIA OU ESCOLA
- 4. DESBLOQUEIO DO CARTÃO
- 5. DÚVIDAS E/OU MAIS INFORMAÇÕES

#### 1. DISTRIBUIÇÃO DOS CARTÕES

Os cartões do Bolsa do Povo Educação - Ação Estudantes já estão sendo entregues às Diretorias de Ensino, que deverão entregar às escolas, que deverão distribuir aos beneficiários.

#### A. Quem receberá o cartão?

- Para estudantes maiores de 18 anos, o cartão virá em nome do beneficiário.
- Para estudantes menores de 18 anos, o cartão virá no nome do responsável que assinou o Termo de Responsabilidade, ou seja, que está com o CPF cadastrado na SED e no nome de quem já vem recebendo o benefício por *voucher.*
- Nos casos em que o(a) responsável (pessoa que assinou o Termo de Responsabilidade) por um estudante do BP Estudantes for também beneficiário(a) do BP Responsáveis, será distribuído um único cartão no qual serão depositados os recursos referentes às duas ações.
- Responsáveis que possuem mais de um estudante inscritos no Programa receberão um único cartão contendo o benefício de todos os membros da família.
- Famílias que já possuem cartão do Bolsa do Povo por serem beneficiárias de outros eixos do Programa (como por exemplo Vale Gás, SP Acolhe, etc.) receberão o benefício do Bolsa do Povo Educação - Ação Estudantes por meio do cartão que já têm em mãos, e não receberão um novo cartão.

#### B. Quais estudantes receberão na 1ª leva?

Como já mencionado em outros Comunicados e nas Lives do Bolsa do Povo Educação - Ação Estudantes, a distribuição dos cartões do Bolsa do Povo está organizada em levas e nem todos os beneficiários receberão ao mesmo tempo.

Os beneficiários que receberão os cartões nesta 1ª entrega, são:

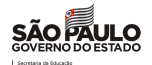

Parte dos estudantes da 1ª leva do Programa (inscrições entre 2 e 24 de setembro de 2021). Os demais estudantes (parcela dos estudantes da 1ª leva que não forem atendidos neste primeiro momento de distribuição, além da totalidade dos estudantes das outras levas de participantes) continuarão recebendo o benefício por voucher até a chegada do cartão nos próximos envios.

#### 2. REGISTRO DE ENTREGA DOS CARTÕES

A SEDUC está desenvolvendo uma tela na SED (Secretaria Escolar Digital) onde as Escolas deverão preencher as informações sobre retirada dos cartões Bolsa do Povo (tanto estudantes quanto responsáveis).

Enquanto a tela não estiver disponível, orientamos que as Escolas utilizem outros meios de registro para garantir que tenham todas as informações necessárias para transpor para a SED posteriormente. Sugerimos que sejam registradas as seguintes informações:

- Nome completo de quem retirou o cartão (Estudante maior ou menor de 18 anos ou Responsável Legal);
- CPF do estudante ou Responsável Legal que retirou o cartão; e
- Data da retirada do cartão.

Atenção: tanto o estudante beneficiário quanto o seu respectivo responsável podem retirar o cartão nominal na unidade escolar. É dever da Escola verificar a veracidade das informações apresentadas por quem estiver retirando o cartão e garantir que o mesmo possua vínculo com o beneficiário.

#### 3. RECEBIMENTO DE CARTÕES DE OUTRA DIRETORIA OU ESCOLA

Se eventualmente alguma Diretoria de Ensino tiver recebido cartões de estudantes de outras DEs, solicitamos que informem a SEDUC imediatamente preenchendo o [Google Forms:](https://docs.google.com/forms/d/e/1FAIpQLSfnvgeS0kn_pXJf6oymEdJ-MOHp1HJXiTahP01m8OgQHE8lzg/viewform)

[https://docs.google.com/forms/d/e/1FAIpQLSfnvgeS0kn\\_pXJf6oymEdJ-](https://docs.google.com/forms/d/e/1FAIpQLSfnvgeS0kn_pXJf6oymEdJ-MOHp1HJXiTahP01m8OgQHE8lzg/viewform)[MOHp1HJXiTahP01m8OgQHE8lzg/viewform](https://docs.google.com/forms/d/e/1FAIpQLSfnvgeS0kn_pXJf6oymEdJ-MOHp1HJXiTahP01m8OgQHE8lzg/viewform)

A SEDUC irá organizar a retirada dos cartões equivocados e redistribuir às DEs corretas.

Atenção: o formulário destina-se APENAS às Diretorias de Ensino. É essencial que as próprias DEs façam a conferência dos cartões recebidos antes de encaminhá-los às escolas. Se eventualmente uma escola receber cartões de outra unidade, deverá comunicar diretamente à Diretoria.

Caso haja escolas que tenham recebido cartões de outras escolas da mesma DE, a própria Diretoria de Ensino deverá fazer o remanejamento entre escolas, garantindo a distribuição. No mais, casos em que eventualmente o estudante tenha mudado de unidade escolar mas permanecido dentro da mesma Diretoria, também devem ser remanejados internamente pela própria DE. Se o estudante tiver mudado de DE, pedimos por favor que façam o registro no formulário, para que possamos realizar a retirada do cartão.

#### 4. DESBLOQUEIO DO CARTÃO

Para desbloquear o cartão, assista o vídeo a seguir: [https://www.youtube.com/watch?v=3ZTRYBfHgpA&list=PLXKRd5kQJft9VNOsv\\_EgOPq9wD3gZ4wlq](https://www.youtube.com/watch?v=3ZTRYBfHgpA&list=PLXKRd5kQJft9VNOsv_EgOPq9wD3gZ4wlq)

Ou, se preferir, use o passo a passo:

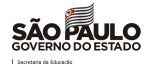

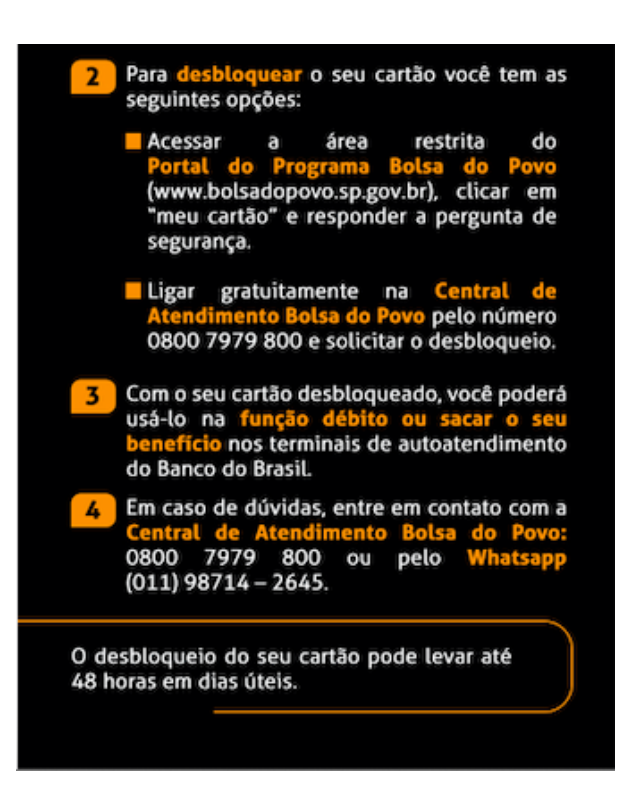

Uma outra opção é efetuar o desbloqueio do cartão Bolsa do Povo por biometria em qualquer totem (máquina de autoatendimento) do Poupatempo.

#### 5. DÚVIDAS E/OU MAIS INFORMAÇÕES

- [FAQ Bolsa do Povo](https://docs.google.com/document/d/11qFeQ6P5DZc0VKD0P9zA0q1xfTNKiI6AJooAG9KpEB4/edit)
- Dúvidas de Pagamento/Voucher/Saque do Benefício: Central de Atendimento Bolsa do Povo: 0800 7979 800 ou pelo Whatsapp: (11) 98714-2645
- Para outras informações: Portal de Atendimento SEDUC <https://atendimento.educacao.sp.gov.br/> Lembrando que a ocorrência deve conter, necessariamente: • RA do estudante • Nome completo do estudante • CPF do estudante e de seu responsável • Descrição do caso ocorrido Assunto da Ocorrência: Bolsa do Povo

Categoria: Bolsa do Povo

Subcategoria: Bolsa do Povo Educação - Ação Estudantes

#### Tutorial Portal de Atendimento:

[https://drive.google.com/file/d/1IoCdPH14Wybnn5jrkR6x75r\\_\\_fjtZkQ-/view?usp=sharing](https://drive.google.com/file/d/1IoCdPH14Wybnn5jrkR6x75r__fjtZkQ-/view?usp=sharing)

Atenciosamente,

SUBSECRETARIA/CMSP